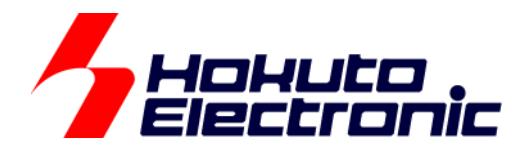

# LIN・CAN スタータキット RL78/F24 **LIN** ソフトウェア編 マニュアル

ルネサス エレクトロニクス社 RL78/F24(QFP-100 ピン)搭載 HSB シリーズマイコンボード 評価キット

-本書を必ずよく読み、ご理解された上でご利用ください

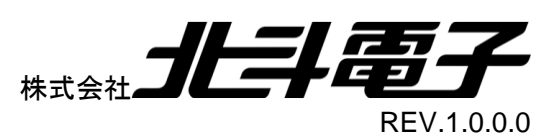

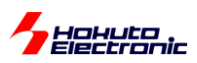

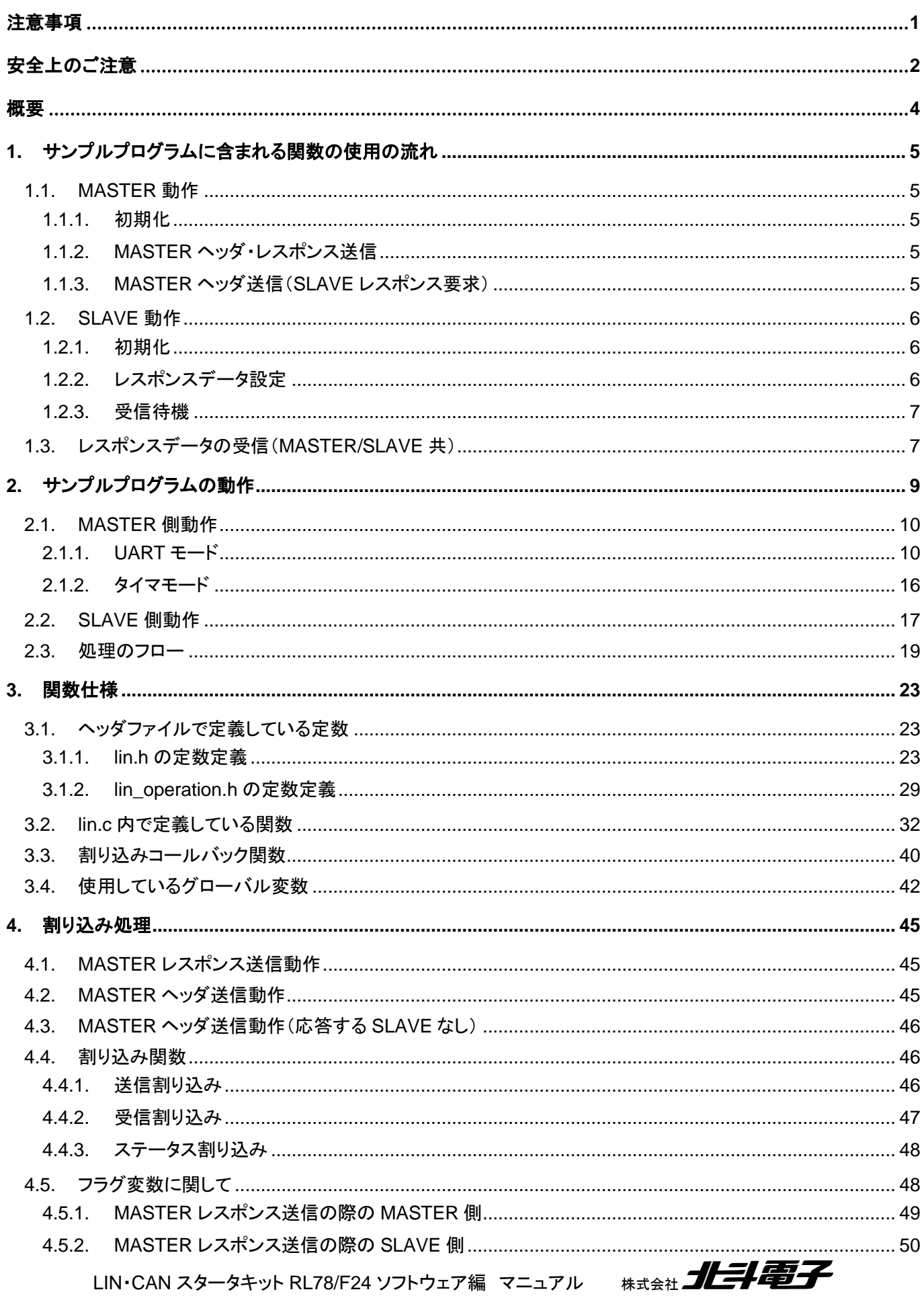

# *A* Hokuto ic

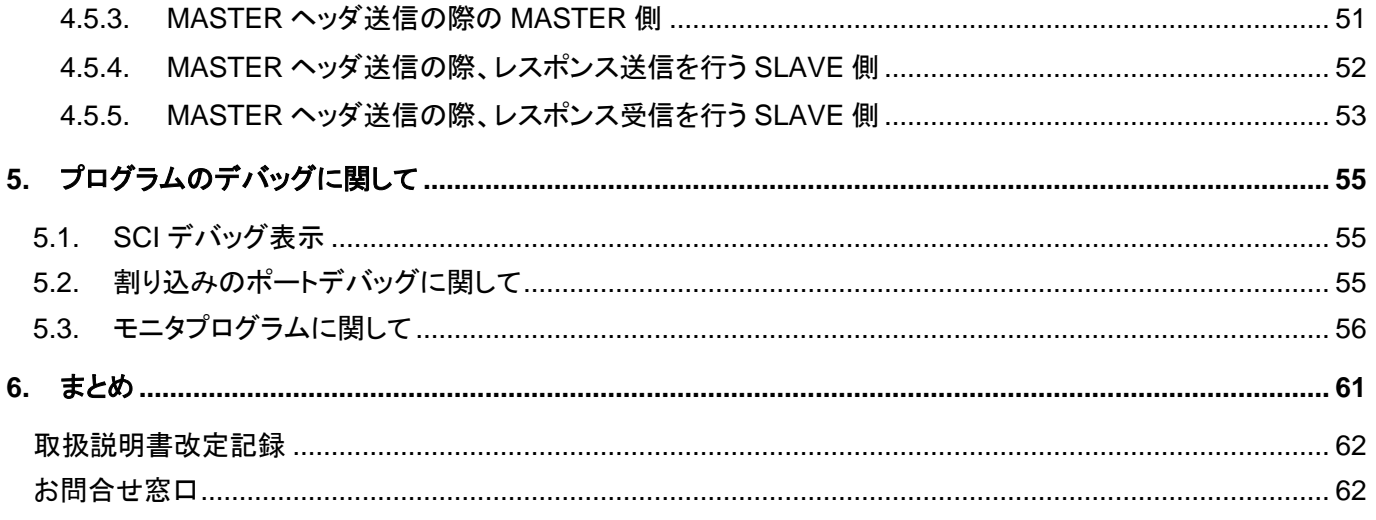

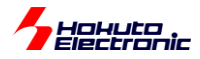

# <span id="page-4-0"></span>注意事項

本書を必ずよく読み、ご理解された上でご利用ください

# 【ご利用にあたって】

- 1. 本製品をご利用になる前には必ず取扱説明書をよく読んで下さい。また、本書は必ず保管し、使用上不明な点があ る場合は再読し、よく理解して使用して下さい。
- 2. 本書は株式会社北斗電子製マイコンボードの使用方法について説明するものであり、ユーザシステムは対象ではあ りません。
- 3. 本書及び製品は著作権及び工業所有権によって保護されており、全ての権利は弊社に帰属します。本書の無断複 写・複製・転載はできません。
- 4. 弊社のマイコンボードの仕様は全て使用しているマイコンの仕様に準じております。マイコンの仕様に関しましては 製造元にお問い合わせ下さい。弊社製品のデザイン・機能・仕様は性能や安全性の向上を目的に、予告無しに変更 することがあります。また価格を変更する場合や本書の図は実物と異なる場合もありますので、御了承下さい。
- 5. 本製品のご使用にあたっては、十分に評価の上ご使用下さい。
- 6. 未実装の部品に関してはサポート対象外です。お客様の責任においてご使用下さい。

# 【限定保証】

- 1. 弊社は本製品が頒布されているご利用条件に従って製造されたもので、本書に記載された動作を保証致します。
- 2. 本製品の保証期間は購入戴いた日から1年間です。

# 【保証規定】

#### 保証期間内でも次のような場合は保証対象外となり有料修理となります

- 1. 火災・地震・第三者による行為その他の事故により本製品に不具合が生じた場合
- 2. お客様の故意・過失・誤用・異常な条件でのご利用で本製品に不具合が生じた場合
- 3. 本製品及び付属品のご利用方法に起因した損害が発生した場合
- 4. お客様によって本製品及び付属品へ改造・修理がなされた場合

# 【免責事項】

弊社は特定の目的・用途に関する保証や特許権侵害に対する保証等、本保証条件以外のものは明示・黙示に拘わらず 一切の保証は致し兼ねます。また、直接的・間接的損害金もしくは欠陥製品や製品の使用方法に起因する損失金・費用 には一切責任を負いません。損害の発生についてあらかじめ知らされていた場合でも保証は致し兼ねます。 ただし、明示的に保証責任または担保責任を負う場合でも、その理由のいかんを問わず、累積的な損害賠償責任は、弊 社が受領した対価を上限とします。本製品は「現状」で販売されているものであり、使用に際してはお客様がその結果に 一切の責任を負うものとします。弊社は使用または使用不能から生ずる損害に関して一切責任を負いません。 保証は最初の購入者であるお客様ご本人にのみ適用され、お客様が転売された第三者には適用されません。よって転 売による第三者またはその為になすお客様からのいかなる請求についても責任を負いません。 本製品を使った二次製品の保証は致し兼ねます。

<span id="page-5-0"></span>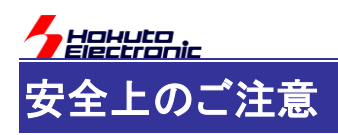

製品を安全にお使いいただくための項目を次のように記載しています。絵表示の意味をよく理解した上で お読み下さい。

### 表記の意味

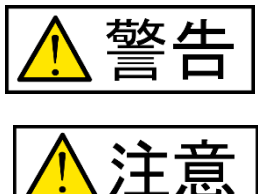

取扱を誤った場合、人が死亡または重傷を負う危険が切迫して生じる可能性が ある事が想定される

取扱を誤った場合、人が軽傷を負う可能性又は、物的損害のみを引き起こすが 可能性がある事が想定される

# 絵記号の意味

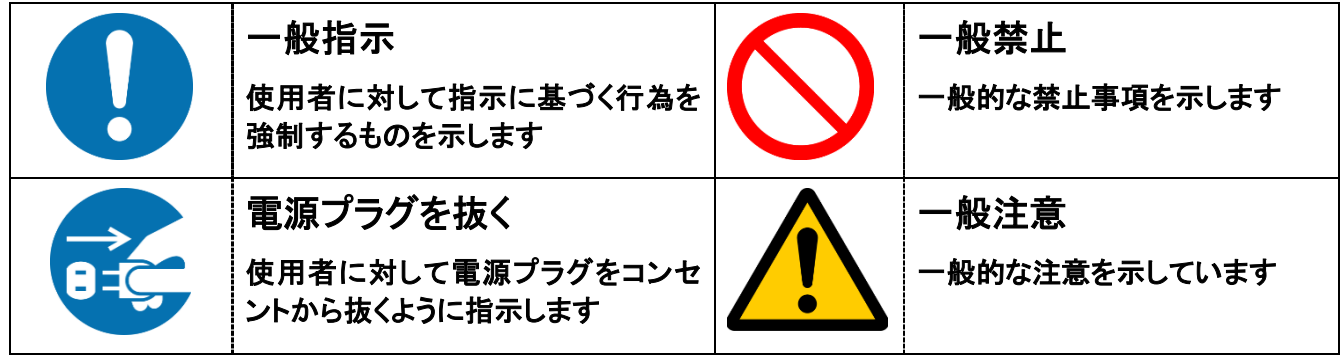

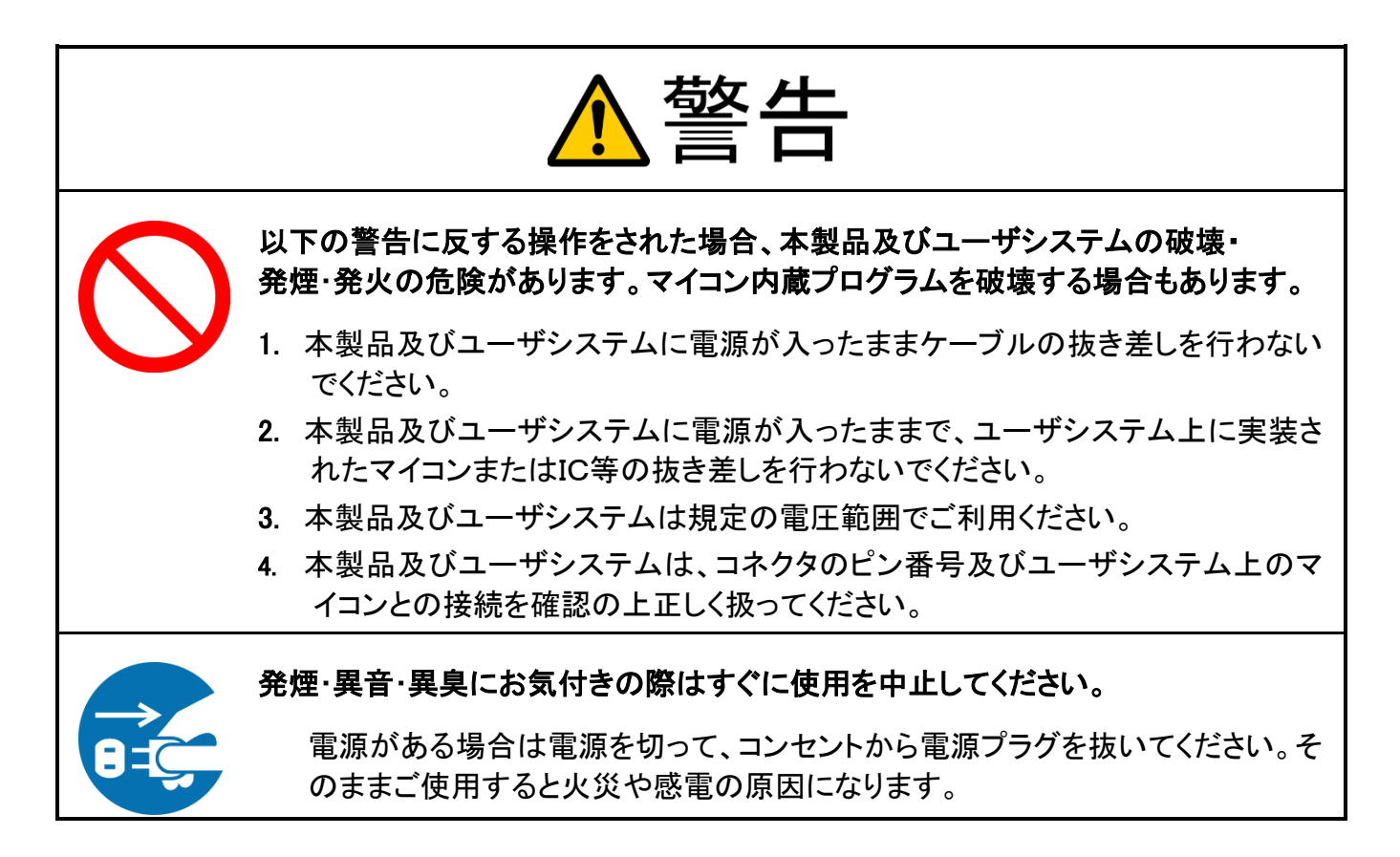

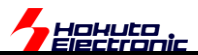

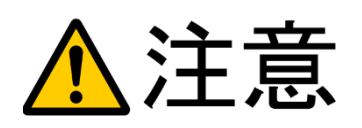

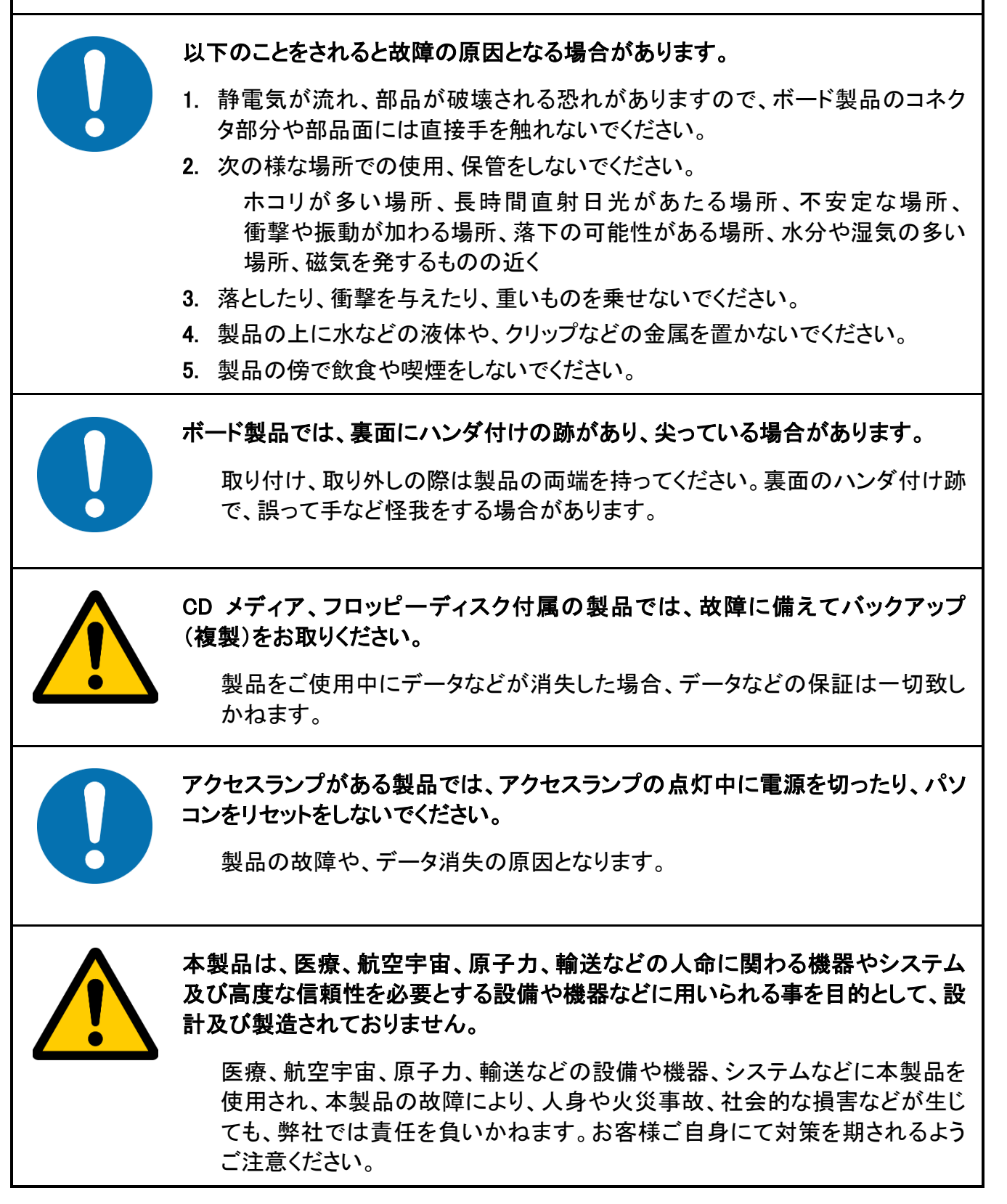

3

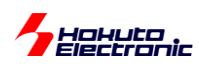

<span id="page-7-0"></span>概要

本書は、「LIN・CAN スタータキット RL78/F24」付属 CD に含まれる、LIN 動作のサンプルプログラムの解説を行う 資料となります。

・付属 CD(本マニュアルに関連する内容のみ抜粋)

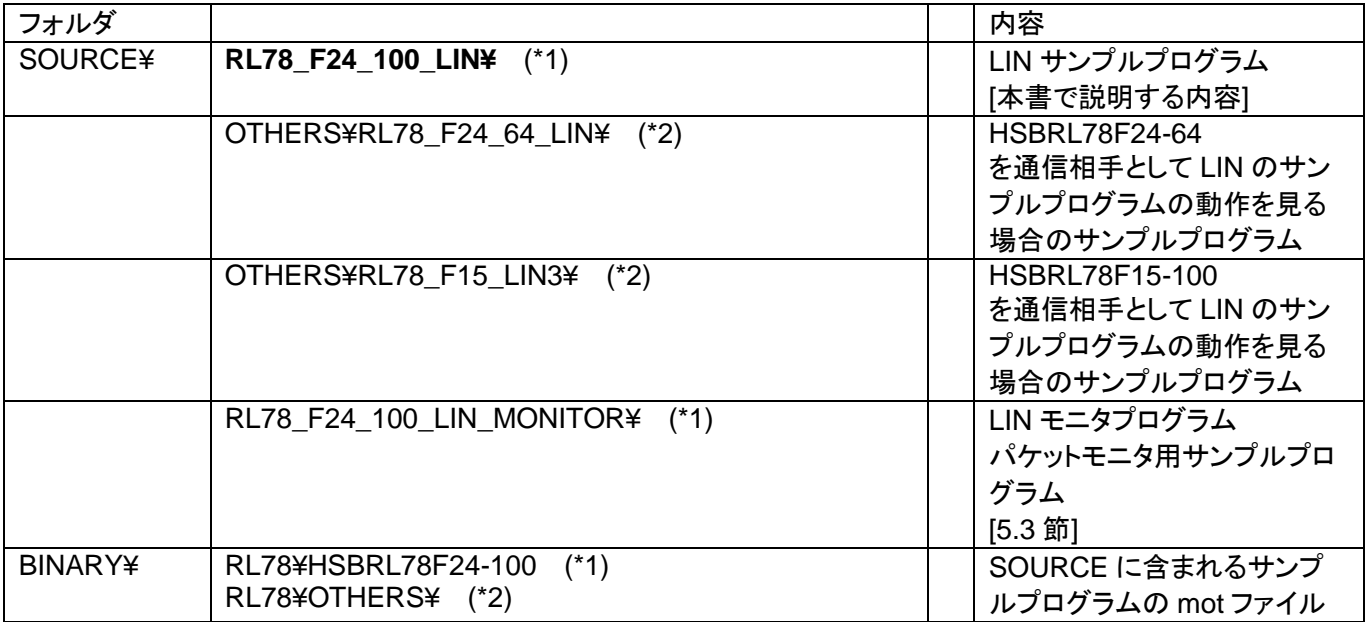

(\*1)本キット付属の HSBRL78F24-100 向けのプロジェクト、バイナリです。

(\*2)通信対向機として使用可能な当社製マイコンボード向けのプロジェクト、バイナリです。

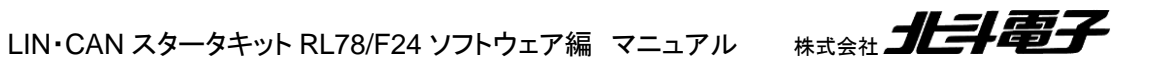

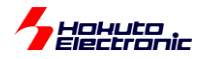

# <span id="page-8-0"></span>**1.** サンプルプログラムに含まれる関数の使用の流れ

#### <span id="page-8-1"></span>**1.1. MASTER** 動作

LIN インタフェースを MASTER に設定して使用する場合の使用法を示します。

#### <span id="page-8-2"></span>**1.1.1.** 初期化

```
lin_init(0, LIN_MASTER, 0x30);
```
1 つ目の引数は、LIN の ch を指定します。RL78/F24 の場合は、0~1 を指定可能です。

2 つ目の引数は、LIN\_MASTER(0)か LIN\_SLAVE(1)を指定します。この定数は、lin.h で定義されています。

3 つ目の引数は、LIN の ID を指定します。0x0~0x3f の値が指定可能です。

※MASTER 設定の場合、ここで設定した ID はグローバル変数に保持されますが、動作で使用される事はありませ ん

#### <span id="page-8-3"></span>**1.1.2. MASTER** ヘッダ・レスポンス送信

unsgned char data[8] =  $\{0 \times 01, 0 \times 02, 0 \times 03, 0 \times 04, 0 \times 05, 0 \times 06, 0 \times 07, 0 \times 08\}$ ;

lin master header response send(0, 0x30, data, 8);

MASTER 側から、ヘッダ+レスポンスデータを送信する場合、

 つ目の引数は、LIN の ch を指定します。 つ目の引数は、ヘッダに含まれる LIN の ID を指定します。 つ目の引数は、送信データ(最大 8 バイト)を指定します。 つ目の引数は、送信バイト数(1~8)を指定します。

#### <span id="page-8-4"></span>**1.1.3. MASTER** ヘッダ送信(**SLAVE** レスポンス要求)

lin master header send(0, 0x31, 8);

MASTER 側から、ヘッダを送信する場合、

1 つ目の引数は、LIN の ch を指定します。

2 つ目の引数は、ヘッダに含まれる LIN の ID を指定します。(データを送信して欲しい SLAVE の ID) 3 つ目の引数は、受信予定のバイト数(1~8)を指定します。

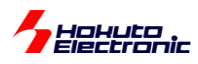

※CAN のリモートフレーム要求の場合、送信元が DLC(データバイト数)をパケットに埋め込んで送信します。受信側 (レスポンスデータを返送する側)は、受信した DLC に基づき、(基本的には)DLC のバイト数のレスポンスデータを 送信します。

それに対し、LIN の場合は、MASTER から送信するヘッダには、データのバイト数の情報が含まれません。上記関 数の受信予定バイト数(3 番目の引数)と、SLAVE 側が返送するバイト数が合っていないとエラーとなり、データを受 信しません。

LIN の場合は、パケット毎にデータバイト数を変えるのは、色々弊害があるので、データバイト数(パケット長)は、 lin.h 内で、LIN\_RESPONSE\_DATA\_SIZE 定数で定義しています(固定化しています)。

(通信の途中で、レスポンスデータのバイト数を変える場合は、MASTER 側と SLAVE 側で何らかの手段でデータバ イト数の値の情報を共有する仕組みの追加が必要になります。

2.1.1 の初期化は、最初に 1 回(もしくは、ID や MASTER/SLAVE 種別を変更するタイミングで)行ってください。初 期化後は、2.1.2, 2.1.3(MASTER レスポンス送信、MASTER ヘッダ送信)を任意のタイミングで実行して構いませ  $\mathcal{L}_{\alpha}$ 

#### <span id="page-9-0"></span>**1.2. SLAVE** 動作

LIN インタフェースを SLAVE に設定して使用する場合の使用法を示します。

#### <span id="page-9-1"></span>**1.2.1.** 初期化

lin\_init(1, LIN\_SLAVE, 0x31);

1 つ目の引数は、LIN の ch を指定します。RL78/F24 の場合は、0~1 を指定可能です。 2 つ目の引数は、LIN\_MASTER(0)か LIN\_SLAVE(1)を指定します。この定数は、lin.h で定義されています。 3 つ目の引数は、LIN の ID を指定します。0x0~0x3f の値が指定可能です。

#### <span id="page-9-2"></span>**1.2.2.** レスポンスデータ設定

unsgned char data[8] =  $\{0 \times 01, 0 \times 02, 0 \times 03, 0 \times 04, 0 \times 05, 0 \times 06, 0 \times 07, 0 \times 08\}$ ; lin response data set(1, data, 8);

1 つ目の引数は、LIN の ch を指定します。 2つ目の引数は、送信データ(最大 8 バイト)を指定します。 3 つ目の引数は、送信バイト数(1~8)を指定します。

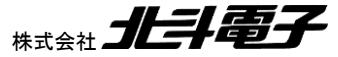

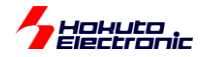

SLAVE がデータ(レスポンスデータ)を送信できるのは、自分自身の LIN-ID を含むヘッダが LIN バスに流れてきた 場合(自分自身の LIN-ID を受信した場合)のみです。ヘッダ送信が行えるのは、MASTER デバイスのみですので、 SLAVE 側は自らのタイミングでの送信はできません。

本関数は、受信したヘッダに自分自身の ID が含まれている際にレスポンスとして返信するデータを設定します。な お、実際のデータの送信処理は、受信割り込み関数内で行われます。

※レスポンスデータ設定関数 lin\_response\_data\_set()呼び出し直後(lin\_response\_data\_set()から処理が戻る前) に受信割り込みが入った場合、前回 lin\_response\_data\_set()で設定したデータが送信されます

#### <span id="page-10-0"></span>**1.2.3.** 受信待機

lin\_slave\_header\_receive(1);

1 つ目の引数は、LIN の ch を指定します。

指定した ch の受信をスタンバイします。本関数は、1.2.1 の初期化後 1 回実行してください。

1.2.1 の初期化は最初に 1 回行ってください。1.2.2 のレスポンスデータ設定と 1.2.3 の受信待機はどちらが先でも 問題ありません。

1.2.2 のレスポンスデータ設定は、任意のタイミングで何度でも実行可能です。

#### <span id="page-10-1"></span>**1.3.** レスポンスデータの受信(**MASTER/SLAVE** 共)

データの受信は、受信割り込み関数内で行われ、受信データは、リングバッファ構造のグローバル変数 (g\_lin\_recv\_buf)に保持されます。

MASTER 動作の場合、ヘッダ送信を行ってレスポンスが返ってきた際にデータを受信します。

SLAVE 動作の場合、自分自身の LIN-ID 以外のレスポンスデータ(MASTER がレスポンス送信したデータと、他の SLAVE がレスポンス送信したデータ)を受信します。

(MASTER, SLAVE 共、自分自身が送信したデータは、受信しません。)

※本来はそのようなケースはないはずですが、MASTER に設定したポートは「他のデバイスが送信したヘッダ」と「他 のデバイスが送信したヘッダに対するレスポンス」に関しては受信しません

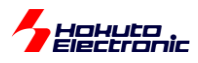

受信データを保持する、g\_lin\_recv\_buf は lin\_message 構造体としており、

```
typedef struct{
   unsigned char id;
   unsigned char data[8];
    unsigned char sum;
    unsigned char size;
} lin_message;
```
LIN-ID とレスポンスデータ、チェックサム、データバイト数を保持します。

g\_lin\_recv\_buf は 2 次元の配列となっており、g\_lin\_recv\_buf[ch][index]の構成。index のサイズは、lin.h 内で LIN RECV BUF SIZE(=デフォルト値 16)として定義されています。(ch は、RL78/F24 の場合 0,1)

g\_lin\_recv\_buf に保持されているデータの読み出しは、

```
int ret;
lin message lin_msg;
ret = lin read data(0, &lin msg);
```
の様に行います。

受信データがある場合、

 $ret == LIN$  RET SUCCESS(0)

となります。受信しているデータが無い場合、

ret ==  $LIN$  RET\_NODATA(-1)

となります。

(ret != LIN\_RET\_NODATA(-1)の間 lin\_read\_data()を複数回実行すると、格納されている全てのデータを取り出せ ます。)

※ret == LIN\_RETFLAG\_LOST\_DATA(0x80)の場合は、バッファが溢れて捨てられたデータがある事を示していま す、バッファが溢れた場合古いデータから破棄されます(ret == LIN\_RETFLAG\_LOST\_DATA(0x80)の場合でも取 り出したデータは有効です)

現状のサンプルプログラムでは、受信割り込み関数では受信バッファにデータを格納する処理としています。受信 時に何かアクションを行わせたい場合は、受信コールバック関数を有効化して、受信コールバック関数内 (lin*n*\_interrupt\_receive\_callback(), n=0~1, ch 番号)内に処理を追加してください。※詳細は 3.3 節参照

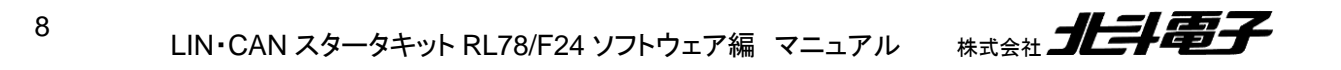

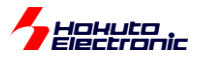

# <span id="page-12-0"></span>**2.** サンプルプログラムの動作

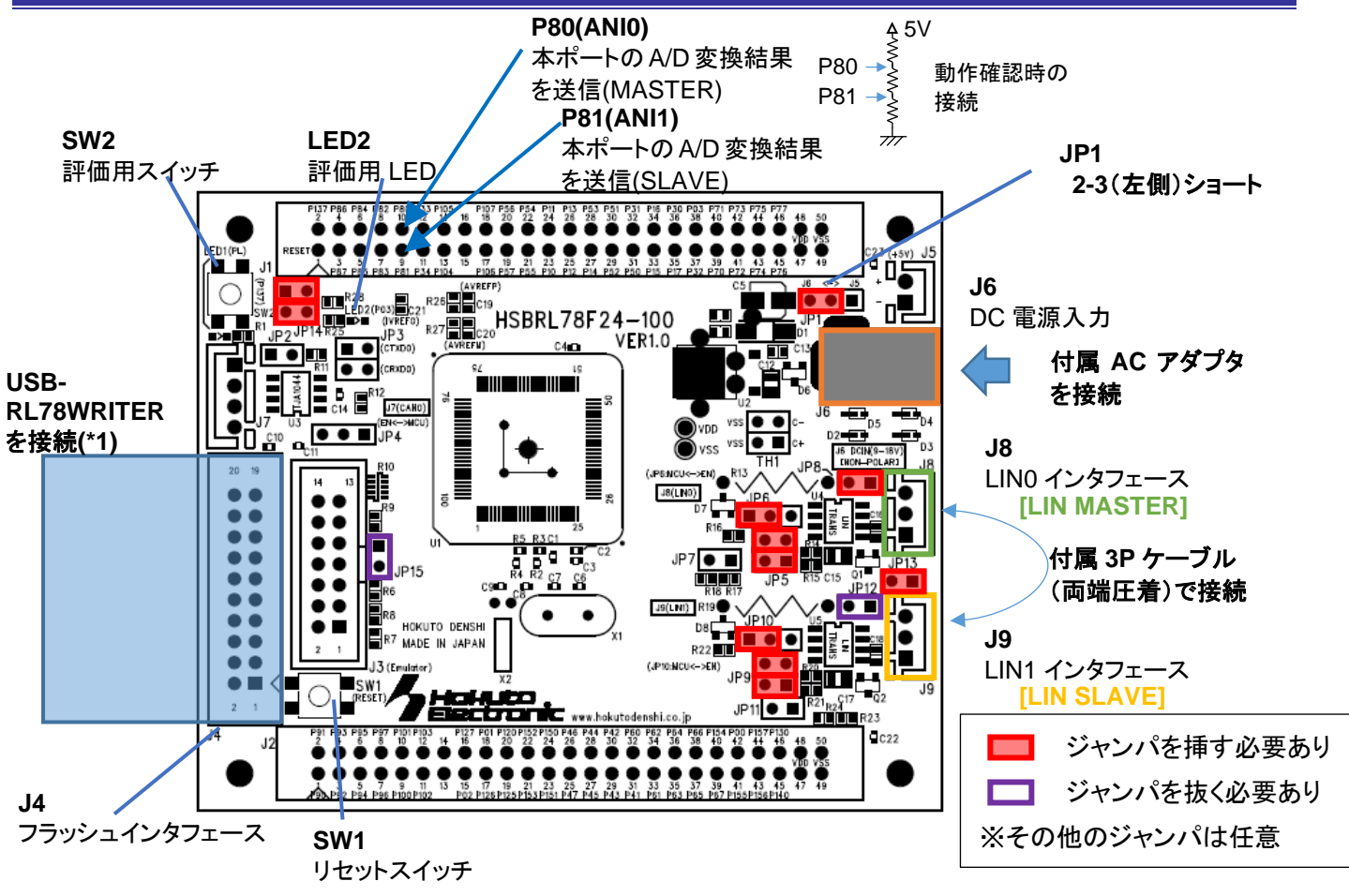

(\*1)キット付属の、USB-RL78WRITER を使用する際は、SW1 を SCI 側(右側)に設定してください

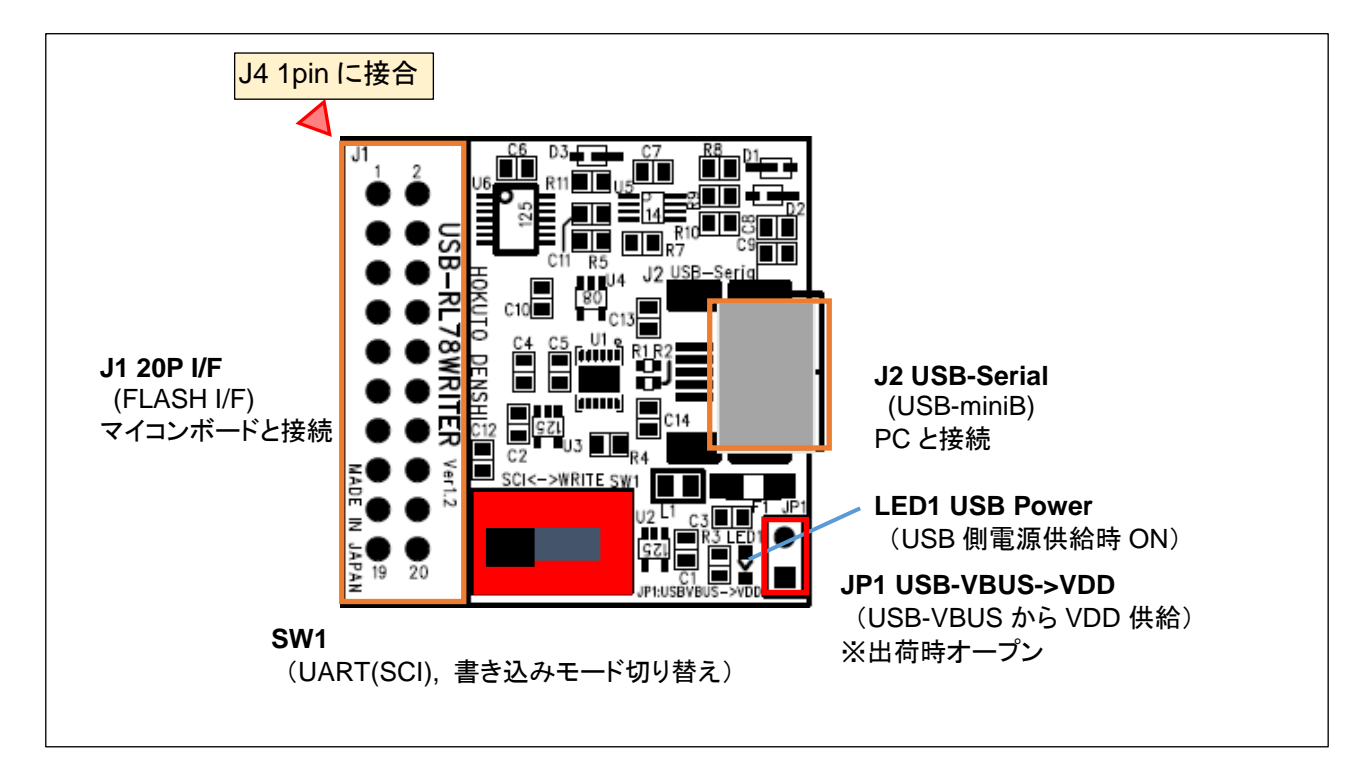

通信アダプタとしては、USB-RL78WRITER 以外では、当社製 USB-ADAPTER などが使用可能です。

, Hokuto<br>Electronic

サンプルプログラムでは J8 側のコネクタが LIN MASTER デバイスとして動作し、J9 側が LIN SLAVE デバイスとし て動作するようになっています。

### <span id="page-13-0"></span>**2.1. MASTER** 側動作

サンプルプログラムは、「UART モード」(デフォルト)と「タイマモード」の 2 種類の動作モードを用意しています。デフ ォルトの UART モードは、MASTER からのヘッダ送信をキーボードからの入力で行う動作モードです。

#### <span id="page-13-1"></span>**2.1.1. UART** モード

J4 に接続した通信アダプタにつながる端末(仮想 COM ポート)には、起動時下記の表示が出力されます。端末 は、115,200bps で開いてください。

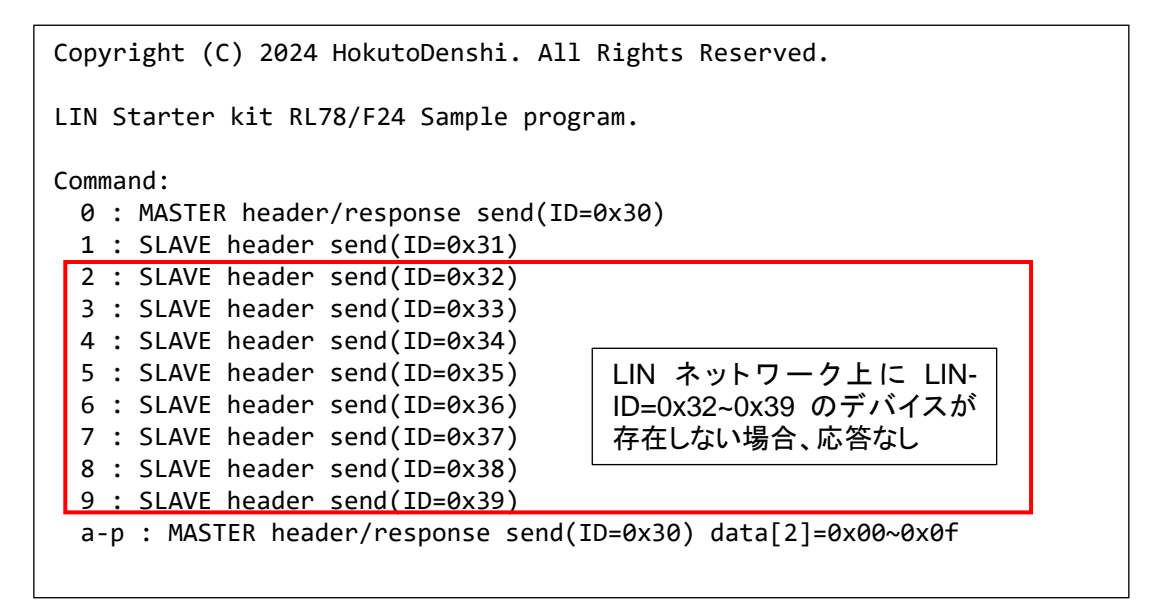

キーボードからのコマンド

0: MASTER レスポンス送信

1~9: SLAVE に対しヘッダ送信

a-q: MASTER レスポンス送信(データの 3 バイト目 0x00~0x0f で送信)

で動作します。

![](_page_13_Picture_12.jpeg)

![](_page_14_Picture_0.jpeg)

端末の画面で、キーボードから"0"を入力すると(リターンは不要)、LIN MASTER のポート(J8)からヘッダ・レスポン ス通信が送信されます。

![](_page_14_Figure_2.jpeg)

ヘッダ・レスポンスの送信元は、両方 MASTER になります。

その際端末には下記表示が出力されます。

-- **LIN header/response data send : LIN-ID=0x30 data=0x000100000A790000 (\*1)** LIN data receive(ch1) : LIN-ID=0x30 data=0x000100000A790000 sum=0x8A (\*2)

--は一連のメッセージの開始を示す表示。

(\*1)は、送信したことを示す表示。**[**太字**:MASTER** 側の動作に起因する表示**]**

(\*2)は、LIN-ch0(J8)と LIN-ch1(J9)をケーブルで接続している時に表示されます。(LIN-ch1 側がデータを受信した 表示。)[SLAVE 側の動作に起因する表示]

ヘッダには、MASTER に割り当てた LIN ID(0x30)が含まれます。0x30 はパリティを付与すると、0xF0 になります ので、実際に送出されるデータは 0xF0 です。

レスポンスデータは、本プログラムでは 8 バイト固定としており、以下のデータフォーマットとなっています。

ー送信データ(MASTER 側 0 コマンド)ー

![](_page_14_Picture_366.jpeg)

1~2 バイト目は、ボードを起動してから 1 秒毎にインクリメントされる数値です。3 バイト目と 4 バイト目は、マイコン ボード上の LED と SW の状態を示します。5,6 バイト目は端子の A/D 変換値です。7,8 バイト目は 0x00 固定です。 ※A/D 変換値は、この動作例では 5V-R-□-R-R-GND(□のポイントが P80 の接続)なので、大体 4096/3×2=2731 付近の値となります

![](_page_15_Picture_0.jpeg)

・3 バイト目 ボード上 LED の状態 0x00 : LED2 は消灯 0x01 : LED2 は点灯

- ・4 バイト目 ボード上の SW の状態(\*1) 0x00 : SW2 は押されていない 0x01 : SW2 は押されている
- ・5~6 バイト目 端子の A/D 変換値 0x0000 ~ 0x0FFF, 12bit の A/D 変換値 P80/ANI0 端子の A/D 変換値(\*2)

(\*1)64 ピンのボード(HSBRL78F24-64)向けのサンプルプログラムでは、SW3 となります

(\*2)MASTER が送信するデータ、SLAVE(LIN-ch1, J9)が送信するデータは P81/ANI1 端子の A/D 変換値となりま す

[参考]64 ピンのボード(HSBRL78F24-64)向けのサンプルプログラムでは、LIN-ch0 のみ扱います HSBRL78F24-64 で LIN-ch0 を MASTER として設定した場合は、P80/ANI1 の A/D 変換値、LIN-ch0 を SLAVE として設定した場合は、P81/ANI1 の A/D 変換値を送信します

キーボードから、"1"~"9"を入力すると SLAVE デバイスに対するヘッダ送信を行います。

・送信した ID に合致する SLAVE デバイスが存在する場合

![](_page_15_Figure_9.jpeg)

この場合の端末の表示は以下の様になります。

12

![](_page_15_Picture_339.jpeg)

#### (\*1)は、ヘッダを送信したことを示す表示。**[**太字**:MASTER** 側の動作に起因する表示**]**

(\*2)は、LIN-ch0(J8)と LIN-ch1(J9)をケーブルで接続している時に表示されます。(LIN-ch1 側がレスポンスデータ を送信し、そのデータを LIN-ch0 が受信した表示。)**[**太字**:MASTER** 側の動作に起因する表示**]** ※SLAVE 側がレスポンス送信した事を示すメッセージは出力されません

![](_page_16_Picture_0.jpeg)

[参考]ボードの LED2 が点灯・消灯する条件に関して

・SW2 を押した状態で MASTER 側から SLAVE(ID=0x31)にヘッダを送信した場合

![](_page_16_Picture_3.jpeg)

![](_page_16_Figure_4.jpeg)

LIN-ch1(SLAVE)が返す、レスポンスデータの 4 バイト目が 0x01 になります。そのデータを MASTER 側が受信し た場合、ボード上の LED(LED2)が点灯する動作となります。

※SW2 を押さない状態で、MASTER 側から SLAVE(ID=0x31)にヘッダを送信した場合は、4 バイト目が 0x00 にな り、そのデータを MASTER 側が受信した場合、ボード上の LED(LED2)が消灯する動作となります。

(MASTER 側は受信データの 4 バイト目のデータにより、ボード上の LED2 の点灯・消灯を切り替えます。)

LIN・CAN スタータキット RL78/F24 ソフトウェア編 マニュアル 株式会社 13

![](_page_17_Picture_0.jpeg)

#### ・送信した ID に合致する SLAVE デバイスが存在しない場合

![](_page_17_Figure_2.jpeg)

![](_page_17_Picture_276.jpeg)

LIN バス上に MASTER が送信したヘッダ含まれる ID に合致する SLAVE デバイスが存在する場合、SLAVE はレ スポンスデータを送信します。ID に合致する SLAVE デバイスが存在しない場合は、ヘッダ送信に対する応答が無い 状態となります。。**[**太字**:ID=0x30** の **MASTER** 側の動作に起因する表示**]**

[参考]キーボードから、"a"~"p"を入力すると、MASTER ヘッダ・レスポンス送信となりますが、

![](_page_17_Figure_6.jpeg)

送信するデータの 3 バイト目が、a:0x00. b:0x01, c:0x02 ... p:0x0F と変化します。これは、LIN バス上に、 HSB\_LIN\_COMM(別売の LIN 通信モジュール)を接続した場合向けのコマンドです。

·HSB\_LIN\_COMM ボード(別売オプション)

![](_page_17_Picture_9.jpeg)

![](_page_17_Picture_10.jpeg)

![](_page_18_Picture_0.jpeg)

![](_page_18_Picture_1.jpeg)

HSB\_LIN\_COMM は受信した 3 バイト目のデータにより LED の点灯状態が変わる仕様なので、LIN バスに HSB\_LIN\_COMM ボードを接続した場合、'a'~'p'コマンドで、HSB\_LIN\_COMM ボードの LED の点灯状態を LIN 通 信経由で制御できます。

-送信データ(MASTER 側 a~p コマンド)-

![](_page_18_Picture_207.jpeg)

![](_page_18_Picture_5.jpeg)

![](_page_19_Picture_0.jpeg)

## <span id="page-19-0"></span>**2.1.2.** タイマモード

lin\_operation.h(抜粋)

```
//LIN ID
#define LIN MASTER ID 0x30//MASTER動作時に設定するID
#define LIN SLAVE ID 0x31//SLAVE動作時に設定するID
//SLAVEレスポンスを要求するID(MASTER動作時のみ使用)
#define LIN_SLAVE_RESPONSE_START_ID 0x31//SLAVEレスポンス送信を要求する要求先 0x31, 0x32, 0x33, 
0x34 ....
//レスポンス要求するSLAVEデバイス数(MASTER動作時のみ使用)
#define LIN_SLAVE_DEVICE_NUM 4//0x31 ~ 0x34 に対してレスポンス要求する
//動作モード(どちらかを選択)
//#define LIN OPERATION MODE LIN OPERATION TIMER//下記のインターバル時間毎にヘッダ送信
#define LIN OPERATION MODE LIN OPERATION UART//UARTからのコマンドでヘッダ送信
//動作インターバル時間[x50ms] (MASTER動作時のみ使用)
#define LIN INTERVAL TIME 20//1秒毎にヘッダを出す
/*
  MASTERの場合、
 50×LIN INTERVAL TIME[ms]毎に、
  (1)ID=0x30(マスタレスポンス送信)
  (2)ID=0x31(スレーブレスポンス送信要求)
  (3)ID=0x32(スレーブレスポンス送信要求)
  (4)ID=0x33(スレーブレスポンス送信要求)
  (5)ID=0x34(スレーブレスポンス送信要求)
 を繰り返す ((LIN SLAVE DEVICE NUM+1)×50×LIN INTERVAL TIME[ms]で1周)
*/
```
動作をタイマモードとする場合、lin\_operation.h を書き換えて、プログラムをビルドしてください。書き換え箇所は、 「動作モード(どちらかを選択)」の部分です。

デフォルトでは、LIN\_OPERATION\_UART が設定されていますので、これを LIN\_OPERATION\_TIMER 側が有 効になる様に書き換えます。

動作モードを「タイマモード」(LIN\_OPERATION\_TIMER 側)に設定した場合は、(デフォルトでは)1 秒毎に MASTER 側 ch(LIN-ch0, J8)が

- 1. MASTER レスポンス送信(\*1)
- 2. LIN-ID=0x31 のヘッダ送信
- 3. LIN-ID=0x32 のヘッダ送信
- 4. LIN-ID=0x33 のヘッダ送信
- 5. LIN-ID=0x34 のヘッダ送信

1~5 を繰り返す、動作となります。(UART モードでの、キーボードの、0,1,2,3,4,0...を 1 秒毎に入力した動作)

![](_page_20_Picture_0.jpeg)

(\*1)の送信データは、UART モードと同じです、

送信する ID や、ヘッダ送信を行う回数、送信間隔は lin\_operation.h 内で変更可能です。

#### <span id="page-20-0"></span>**2.2. SLAVE** 側動作

SLAVE 側は、LIN の場合自発的にデータを送信する事は出来ません。

SLAVE 側でできる事は、

・LIN バス上を流れているデータを受信する →MASTER がレスポンスデータを送信した場合と、自分以外の SLAVE がレスポンスデータを送信した場合

・MASTER が送信したヘッダに、自分自身の ID が含まれていた場合にレスポンスデータを送信する

となります。

--

MASTER 側が、(ヘッダ及び)レスポンスデータを送信した場合。

LIN header/response data send : LIN-ID=0x30 data=0x000400000A7E0000 **LIN data receive(ch1) : LIN-ID=0x30 data=0x000400000A7E0000 sum=0x82 (\*1)**

(\*1)LIN-ch1(J9)の SLAVE デバイス(ID=0x31)がレスポンスデータを受信した表示例。**[**太字**:ID=0x31** の **SLAVE** 側の動作に起因する表示**]**

自分自身以外の SLAVE がレスポンスデータを送信した場合。(MASTER, LIN-ch0 は、ID=0x32 のヘッダ送信)

```
--
LIN header send : LIN-ID=0x32
LIN data receive(ch0) : LIN-ID=0x32 data=0x0044040003380000 sum=0x4A (*1)
LIN data receive(ch1) : LIN-ID=0x32 data=0x0044040003380000 sum=0x4A (*2)
```
※HSBRL78F24-100 以外に、ID=0x32 の LIN デバイスを接続した場合

ID=0x32 のデバイスがレスポンスデータを送信し、HSBRL78F24-100 の LIN-ch0, LIN-ch1 が ID=0x32 のデバイ スが送信したデータを受信。

(\*1)は LIN-ch0 がデータを受信した表示 (\*2)は LIN-ch1 がデータを受信した表示

※SLAVE 側は、オート・ボーレート設定としているので、SYNC フィールドの 0x55(L/H の繰り返し)の信号に合わせ て通信速度が決定されます。通信速度は、2.4kbps~20kbps の範囲のデータを受信可能です。(パケット毎にビットレ ートが異なっていても受信可能です。)

![](_page_21_Picture_0.jpeg)

#### MASTER 側が、ID=0x31 でヘッダ送信した場合

![](_page_21_Figure_2.jpeg)

![](_page_21_Figure_3.jpeg)

SLAVE(LIN-ch1, J9)は黄枠部分のレスポンスデータを返しますが、SLAVE 側の動作自体を示す端末表示はあり ません。(SLAVE が送信したデータを MASTER が受信した際の表示は出力されます。)

SLAVE 側は、MASTER が送信したヘッダを受信して、ヘッダに含まれる ID が自分のものだった場合に、レスポン スデータを返すという動作となりますので、下記のような動作となります。

・ヘッダは受信待機しておく

・レスポンスデータを予め決めて設定しておく

ヘッダ受信後に、レスポンスデータを決めても良いですが、本サンプルプログラムではレスポンスデータは定期的 (RTC タイマを使用して 1 秒に 1 回)に返信するデータ(8 バイト)を決めてセットしておく動作としています

・レスポンスデータを受信した場合は受信する

レスポンスデータを受信した場合は、ID に応じて、「受信する」「受信しない」を選択可能ですが、本サンプルプログ ラムでは、ID に拘わらず「受信する」動作としています

(MASTER 側(ID=0x30)が送信したデータや、他の SLAVE が送信したデータを受信します。)

-送信データ(SLAVE 側)-

![](_page_21_Picture_338.jpeg)

(\*1)A/D 変換値の端子以外は MASTER 側がヘッダ・レスポンス送信で送信するデータと同じ

※A/D 変換値は、この動作例では 5V-R-R-□-R-GND(□のポイントが P81 の接続)なので、大体 4096/3=1365 付 近の値となります

![](_page_21_Picture_16.jpeg)

![](_page_22_Picture_0.jpeg)

# <span id="page-22-0"></span>**2.3.** 処理のフロー

![](_page_22_Figure_2.jpeg)

#### メイン関数 r\_main.c 内 main() ※「UART モード」キーボードからのコマンドで動作させる場合

![](_page_23_Picture_0.jpeg)

#### メイン関数 main() ※「タイマモード」タイマで一定時間毎にヘッダ送信させる場合

![](_page_23_Figure_2.jpeg)

![](_page_23_Picture_3.jpeg)

![](_page_24_Picture_0.jpeg)

タイマ(TAU00)処理 timer.h 内 timer\_tau00() 50ms 毎の定期処理 ※「タイマモード」の場合のみ使用

![](_page_24_Figure_2.jpeg)

MASTER レスポンス送信

MASTER ヘッダ送信(LIN-ID=0x31) MASTER ヘッダ送信(LIN-ID=0x32) MASTER ヘッダ送信(LIN-ID=0x33) MASTER ヘッダ送信(LIN-ID=0x34)

上記動作を、1 秒間隔で繰り返します。

![](_page_25_Picture_0.jpeg)

1 秒毎の定期処理 r\_cg\_rtc\_user.c 内 r\_rtc\_callback\_constperiod()

![](_page_25_Figure_2.jpeg)

受信データ確認 r\_main.c 内 data\_receice()

![](_page_25_Figure_4.jpeg)

受信データ処理は、メイン関数のループ内で呼び出されます。LIN-ch0 側(MASTER)の受信バッファが空になるま で受信データの表示を行い、次に LIN-ch1 側(SLAVE)の受信バッファが空になるまで受信データの表示を行いま す。

![](_page_26_Picture_0.jpeg)

# <span id="page-26-0"></span>**3.** 関数仕様

#### ・ソースファイル構成

![](_page_26_Picture_245.jpeg)

# <span id="page-26-1"></span>**3.1.** ヘッダファイルで定義している定数

# <span id="page-26-2"></span>**3.1.1. lin.h** の定数定義

#### lin.h

![](_page_26_Picture_246.jpeg)

![](_page_27_Picture_0.jpeg)

lin.h(続き)

//TXフラグ #define LIN TX FLAG 0x1 //送信中 #define LIN TX RESPONSE FLAG 0x2 //マスタレスポンス送信 //RXフラグ #define LIN RX READY 0x1 //レスポンス受信待機 //速度設定(bps) #define LIN SPEED 2400 1 #define LIN SPEED 9600 2 #define LIN SPEED 10417 3 #define LIN\_SPEED\_19200 4  $1/$ 速度設定(LBRPxx) #define LIN\_SPEED\_LBRP0 130 //2400bps, 9600bps, 19200bps向け 1/40MHz×130×1(LCKS:fa)×16 = 52us(=1/19200) #define LIN SPEED LBRP1 120 //10417bps向け 1/40MHz×120×16×2(LCKS:fd)×16 = 96us(=1/10417) //速度設定(システムクロック選択ビット) #define LIN SPEED 2400 LCKS 2 //fc(LBRP0:1/8) #define LIN SPEED 9600 LCKS 1 //fb(LBRP0:1/2) #define LIN SPEED 10417 LCKS 3 //fd(LBRP1:1/2) #define LIN SPEED 19200 LCKS  $0$  //fa(LBRP0:1/1) //動作モード #define LIN OPERATION TIMER 0 //タイマ動作 #define LIN OPERATION UART 1 //UARTコマンド入力に応じて動作 //戻り値 #define LIN RET SUCCESS 0 //**成功** #define LIN RET NODATA -1 //データなし #define LIN RET ARGUMENT ERROR -2 //引数エラー #define LIN RET IN USE  $-3$  //送信中 #define LIN RET PIOR ERROR -4 //端子設定(PIOR)エラー #define LIN RETFLAG LOST DATA 0x80 //失われたデータあり (戻り値と or を取る) (後略)

#### #define SCI\_DEBUG

定義時端末表示がデバッグモードとなります。

```
--
LIN header/response data send : LIN-ID=0x30 data=0x000200000A780000
[intr(ch1)=recv][intr(ch0)=send][intr(ch0)=send][intr(ch1)=recv]
LIN data receive(ch1) : LIN-ID=0x30 data=0x000200000A780000 sum=0x8A
--
LIN header send : LIN-ID=0x31
[intr(ch1)=recv][intr(ch0)=send][intr(ch1)=send][intr(ch0)=recv]
LIN data receive(ch0) : LIN-ID=0x31 data=0x001D000005360000 sum=0xF5
                                                                     MASTER ヘッダ・レスポンス
                                                                     送信
                                                                     MASTER ヘッダ送信
                                                                      (SLAVE レスポンス送信)
```
赤字の行が表示される様になり、処理中にどの種類の割り込みが入っているかが判る様になります。

![](_page_28_Picture_0.jpeg)

MASTER ヘッダ・レスポンス送信の場合は、MASTER 側がヘッダを送出した時点で、 ・ch1(SLAVE)の受信割り込み ・ch0(MASTER)の送信割り込み

が、ほぼ同時に発生し、MASTER がレスポンス送信を終えた時点で、 ・ch0(MASTER)の送信割り込み ・ch1(SLAVE)の受信割り込み が発生しています。

ー意図的にエラーを起こさせた場合ー LIN header/response data send : LIN-ID=0x30 data=0x000100000A7C0000 **[intr(ch1)=recv][intr(ch0)=send][intr(ch1)=stat LST1=0x88 LEST1=0x80][intr(ch0)=send]** MASTER ヘッダ・レスポンス 送信

例えば、ch1(SLAVE)側を受信待機せずに、ch0(MASTER)側からデータ送信した場合、ch1(SLAVE)側はデータ 受信してない(LIN data receive(ch1)の表示が出ない)ものの、

[intr(ch1)=recv]

となっているので、ch1 側には受信割り込みが発生している事が判ります。その後、

[intr(ch1)=stat LST1=0x88 LEST1=0x80]

ch1(SLAVE)側はステータス割り込みが入り、その際のエラーステータス(LEST1=0x80, レスポンス準備エラー)が 判ります。

![](_page_28_Picture_193.jpeg)

なお、ch0 と ch1 をつなぐケーブルを抜いて、ch0(MASTER)側からデータ送信した場合、表示は上記の様になりま す。デバッグ表示 OFF の時の表示は「意図的にエラーを起こさせた場合」と同一ですが、デバッグ表示を行わせる と、違いが判る様になります。(この例では、ch1 側は全く反応していません。)

本プログラムでは、チェックサムエラーとなった場合はデータを受信バッファに格納せずに捨てる仕様としています。 そのような場合でも、受信割り込み(ヘッダ受信時)やステータス割り込み(エラー発生時)は発生するはずなので、意 図しない動作となった場合、デバッグ表示を有効にすると、エラー時のエラーステータスレジスタの値等の確認が可能 となります。

#define LIN\_INTERRUPT\_DEBUG

定義時割り込みを端子でモニタできる様になります(詳細は 5 章参照)。

![](_page_28_Picture_15.jpeg)

![](_page_29_Picture_0.jpeg)

#### #define LIN\_RESPONSE\_DATA\_SIZE 8

レスポンスデータのデータサイズ(バイト数)

LIN は、パケット毎にデータサイズを変更するのに適していないプロトコルですので、本定数でデータサイズを固定 化しています。

#### #define LIN\_RECV\_BUF\_SIZE 16

受信バッファ(lin\_message 構造体)の配列数

sizeof(lin\_message)×LIN\_CH\_NUM(2)×LIN\_RECV\_BUF\_SIZE のメモリを消費します。

※デフォルトでは LIN\_RECV\_BUF\_SIZE=16 としていますが、保持できるデータ数は 15 となります (未読み出しの状態で、16 個目のデータを受信した場合、1 つ目のデータは(この時点では上書きはされないものの) 参照不可となります)

→受信バッファはリングバッファの構成を取っており、2 つのインデックス g\_lin\_recv\_buf\_index1(書き込みインデッ クス)と g\_lin\_recv\_buf\_index2(読み出し済みインデックス)から構成されています。g\_lin\_recv\_buf\_index1 == q lin recv buf index2 の場合、格納データが無いと判断しているアルゴリズムのため、実際に使用可能なデータ数 は LIN\_RECV\_BUF\_SIZE-1 となっています。

※バッファメモリをフルに活用したい場合は、index1 と index2 の運用を見直してみてください

# // #define LIN\_USE\_SEND\_CALLBACK\_FUNCTION // #define LIN\_USE\_RECEIVE\_CALLBACK\_FUNCTION // #define LIN\_USE\_STATUS\_CALLBACK\_FUNCTION

割り込みコールバック関数の有効化。

LIN\_USE\_SEND\_CALLBACK\_FUNCTION を定義した場合、送信割り込み時に、 lin*n* interrupt send callback(n=0~1)関数が呼ばれます。

LIN\_USE\_RECEIVE\_CALLBACK\_FUNCTION を定義した場合、受信割り込み時に、 lin*n*\_interrupt\_receive\_callback(n=0~1)関数が呼ばれます。

LIN\_USE\_STATUS\_CALLBACK\_FUNCTION を定義した場合、ステータス割り込み時に、 linn interrupt status callback(n=0~1)関数が呼ばれます。

(n: 0~1 は、LIN-ch 毎)

割り込み時にユーザ処理を追加したい場合、有効化して、コールバック関数の中身を記載してください。

![](_page_29_Picture_17.jpeg)

![](_page_30_Picture_0.jpeg)

#define LIN\_SPEED\_LBRP0 130 #define LIN\_SPEED\_LBRP1 120

通信速度は、lin\_operation.h で 2400, 9600, 10417, 19200bps を選択できるようになっています。

上記値は、LBRP0/1(速度設定レジスタ)に設定している値です。予め定義されている、4 種類の速度以外の速度 値とする場合は、レジスタ設定値を計算して設定してください。

#define LIN\_SPEED\_2400\_LCKS 2 #define LIN\_SPEED\_9600\_LCKS 1 #define LIN\_SPEED\_10417\_LCKS 3 #define LIN\_SPEED\_19200\_LCKS 0

![](_page_30_Picture_332.jpeg)

2400bps の場合は「LBRP0 の 1/8」(=fc)、9600bps の場合は「LBRP0 の 1/2」(=fb)、10417bps の場合は 「LBRP1 の 1/2」(=fd)、19200bps の場合は「LBRP0 の 1/1」(=fa)をベースクロックとして選択する設定です。

LIN の通信速度(1bit の時間)は、

1/40MHz(fCLK) ×分周比(LCKS) ×プリスケーラ設定値(LBRP)×16 サンプリング

で決まります。1bit 時間は、

・LBRP0 側を使用

19200bps: 1/40MHz  $\times$  1  $\times$  130  $\times$  16 = 52[us], (LCKS=0, fa : 1  $\times$  LBPR0(130)) 9600bps:  $1/40$ MHz  $\times 2 \times 130 \times 16 = 104$ [us], (LCKS=1, fb : 2  $\times$  LBPR0(130)) 2400bps: 1/40MHz  $\times 8 \times 130 \times 16 = 416$ [us], (LCKS=2, fc : 8  $\times$  LBPR0(130))

・LBRP1 側を使用 10417bps: 1/40MHz  $\times 2 \times 120 \times 16 = 96$ [us], (LCKS=3, fd : 2  $\times$  LBPR1(120))

上記設定値となります。

任意の速度とする場合は、LBRP0 または LBRP1 レジスタ値と、LCKS の値(どちらのプリスケーラを使用するかと 分周比)を調整してください。

![](_page_31_Picture_0.jpeg)

本節で説明していない定数は、プログラム動作で使用されている定数値で基本的には変更の必要はありません。

```
typedef struct{
    unsigned char id;
   unsigned char data[8];
    unsigned char sum;
    unsigned char size;
} lin_message;
```
lin\_message 構造体は、

・LIN-ID(1 バイト)

・データ(8 バイト)

・チェックサム(拡張チェックサム、1 バイト)

・データサイズ(1~8 の値、1 バイト)

で構成される、LIN の受信メッセージを扱う構造体です。

![](_page_31_Picture_9.jpeg)

![](_page_32_Picture_0.jpeg)

#### <span id="page-32-0"></span>**3.1.2. lin\_operation.h** の定数定義

lin\_operation.h

```
*----------------------------------------------------------------------
   定数定義(ユーザ設定箇所)
                                   ----------------------------------------------------------------------*/
//使用CH
#define LIN_USE_CH0 //LIN-ch0を使用する
#define LIN USE CH1 //LIN-ch1を使用する
//速度設定(いずれかを選択)
//#define LIN_SPEED LIN_SPEED_2400 //2400bps
#define LIN_SPEED LIN_SPEED_9600 //9600bps
//#define LIN SPEED LIN SPEED 10417 //10417bps
//#define LIN_SPEED LIN_SPEED_19200 //19200bps
//割り込み優先度
#define LIN INTERRUPT PRIORITY 1 //0:最高優先度~3:最低優先度
//LIN ID
#define LIN MASTER ID 0x30 //MASTER動作時に設定するID
#define LIN SLAVE ID 0x31 //SLAVE動作時に設定するID
//SLAVEレスポンスを要求するID(MASTER動作時のみ使用)
#define LIN SLAVE RESPONSE START ID 0x31 //SLAVEレスポンス送信を要求する要求先 0x31,
0x32, 0x33, 0x34 ....
//レスポンス要求するSLAVEデバイス数(MASTER動作時のみ使用)
#define LIN SLAVE DEVICE NUM 4 //0x31 ~ 0x34 に対してレスポンス要求する
//動作モード(どちらかを選択)
//#define LIN OPERATION MODE LIN OPERATION TIMER //下記のインターバル時間毎にヘッダ送信
#define LIN OPERATION MODE LIN OPERATION UART //UARTからのコマンドでヘッダ送信
//動作インターバル時間[x50ms] (MASTER動作時のみ使用)
#define LIN INTERVAL TIME 20 //1秒毎にヘッダを出す
/*
 MASTERの場合、
 50×LIN INTERVAL TIME[ms]毎に、
 (1) ID=0x30 (マスタレスポンス送信)
 (2) ID=0x31 (スレーブレスポンス送信要求)
 (3)ID=0x32 (スレーブレスポンス送信要求)
 (4) ID=0x33 (スレーブレスポンス送信要求)
 (5) ID=0x34 (スレーブレスポンス送信要求)
 を繰り返す ((LIN SLAVE DEVICE NUM+1)×50×LIN INTERVAL TIME[ms]で1周)
*/
```
![](_page_32_Picture_5.jpeg)

29

![](_page_33_Picture_0.jpeg)

#define LIN\_USE\_CH0 #define LIN\_USE\_CH1

使用する LIN-ch を有効にしてください。使用しない LIN-ch はコメントアウトして、定数を未定義としてください。

// #define LIN\_SPEED\_LIN\_SPEED\_2400 #define LIN\_SPEED\_LIN\_SPEED\_9600 // #define LIN\_SPEED\_LIN\_SPEED\_10417 // #define LIN\_SPEED\_LIN\_SPEED\_19200

速度設定です。いずれか 1 行のみ有効化(コメントアウトを外す)してください。予め定義されている 4 種類以外の速 度を使用する場合は、lin.h 側含め修正が必要です。

※MASTER の場合本速度設定が有効になります

SLAVE の場合、ヘッダに含まれる sync フィールドのパルス幅に従い通信速度が決定されます

#### #define LIN\_INTERRUPT\_PRIORITY\_1

LIN の割り込み優先度の設定です。0(最高優先度)~3(最低優先度)のいずれかの値としてください。

LIN の割り込みは、「送信割り込み」「受信割り込み」「ステータス割り込み」の 3 種類ありますが、本プログラムでは 3 種類の割り込みに上記で設定した値を適用します。(3 種類の割り込みの優先度を変えたい場合は、lin.c の修正が 必要です。)

#define LIN\_MASTER\_ID\_0x30 #define LIN\_SLAVE\_ID\_0x31

サンプルプログラムでは、ch0 を MASTER, ID=0x30。ch1 を SLAVE, ID=0x31 に設定しています。LIN の ID はこ の定数値を使用しています。

#### #define LIN\_SLAVE\_RESPONSE\_START\_ID 0x31

キーボードからのコマンドで動作するモードの場合の、コマンド 1~9。タイマ動作するモードの SLAVE に対しヘッダ 送信を行う ID の開始値です。コマンド 1:ID=0x31、コマンド 2:ID=0x32。タイマ動作の場合 ID=0x31 から ID をインク リメントさせながら、ヘッダ送信します。

![](_page_33_Picture_14.jpeg)

![](_page_34_Picture_0.jpeg)

#### #define LIN\_SLAVE\_DEVICE\_NUM 4

タイマ動作するモードの SLAVE に対しヘッダ送信を行う ID の数です。(コマンドモードの時は未使用です。)4 の場 合、ID=0x31~ID=0x34 の 4 つの SLAVE に対してヘッダ送信を行います。

#### // #define LIN\_OPERATION\_MODE\_LIN\_OPERATION\_TIMER #define LIN\_OPERATION\_MODE LIN\_OPERATION\_UART

サンプルプログラムの動作モードを決める定数です。どちらか一方を有効化してください。 LIN\_OPERATION\_UART は、UART 経由でコマンド入力で動作(デフォルト)、LIN\_OPERATION\_TIMER は、タイ マモードで一定時間毎に、MASTER ヘッダ・レスポンス送信、MASTER ヘッダ送信…、を繰り返します。

#### #define LIN\_INTERVAL\_TIME 20

タイマ動作モード時のヘッダの送信間隔です。50ms(基本周期)の何倍かを指定する値です。(20 の場合、50ms× 20=1 秒間隔でのヘッダ送信。)

9600bps 設定の場合、8 バイトのレスポンスデータ送信で一連のパケット(ヘッダ+レスポンス)の時間は、約 13ms になります。LIN バスのケーブル長が長い場合(MASTER と SLAVE の距離が離れている場合)や、SLAVE が RL78/F24 ではなく別デバイスの場合等、13ms という時間は多少長くなる事はあり得ます。9600bps の場合は、こ の値を最小で 1 に設定(50ms 毎にヘッダ送信を行う設定)しても問題ないと思います。

2400bps 設定の場合は、8 バイトのレスポンスデータ送信で 53ms 程度となますので、最低でも 2 以上の値とする 必要があります。

![](_page_35_Picture_0.jpeg)

# <span id="page-35-0"></span>**3.2. lin.c** 内で定義している関数

lin\_init

概要:初期化関数

宣言:

int lin\_init(unsigned char ch, unsigned char mode, unsigned char id)

説明:

・ch の有効化

・割り込み設定

・通信速度、通信条件

の設定を行います

引数:

ch: LIN の ch 番号(0~1)

mode: MASTER/SLAVE 区分 LIM\_MASTER(0)、または LIN\_SLAVE(1)

id: LIN-ID(0x0~0x3f)

戻り値:

LIN\_RET\_SUCCESS(0): 正常終了

LIN RET ARGUMENT ERROR(-2): 引数エラー

LIN\_RET\_PIOR\_ERROR(-4): LIN 端子設定エラー(PIOR 設定が正しくない)

補足:

 SLAVE 時は、本関数で設定した値と受信したヘッダに含まれる ID 値が一致した場合、レスポンス送信を 行います

 MASTER 時は、ここで指定した ID はグローバル変数に保存されますので設定した ID 値の参照は可能ですが 本サンプルプログラムでは使用していません

lin\_response\_data\_set

概要:レスポンスデータ設定関数

宣言:

int lin\_response\_data\_set(unsigned char ch, unsigned char \*data, unsigned char size)

説明:

・SLAVE 側での送信データの設定

を行います

![](_page_35_Picture_29.jpeg)

32

![](_page_36_Picture_0.jpeg)

引数:

ch: LIN の ch 番号(0~1) \*data: レスポンスデータ(1~8 バイト) size: データバイト数(1~8)

#### 戻り値:

LIN\_RET\_SUCCESS(0): 正常終了

LIN\_RET\_ARGUMENT\_ERROR(-2): 引数エラー

#### 補足:

SLAVE に設定した ch で実行するコマンドです

SLAVE 側の ch がレスポンス送信を行う予定がない場合(受信のみを行うケース)でも、本コマンドで

受信データサイズの設定が必要です(その場合は\*data はダミーで構いません)

SLAVE 側で自分自身の ID を含むヘッダを受信した場合、本コマンドで設定したレスポンスデータを送信します

#### lin\_master\_header\_send

概要:ヘッダ送信関数

#### 宣言:

int lin\_master\_header\_send(unsigned char ch, unsigned char id, unsigned char size)

#### 説明:

・MASTER からヘッダの送信

を行います

#### 引数:

ch: LIN の ch 番号(0~1)

id: ヘッダに含める LIN-ID(0x0~0x3f)

```
 size: 受信予定のデータバイト数(1~8)
```
#### 戻り値:

LIN\_RET\_SUCCESS(0): 正常終了

LIN RET ARGUMENT ERROR(-2): 引数エラー

LIN\_RET\_IN\_USE(-3): 送信中(指定した ch で送信中)

#### 補足:

 本コマンドで設定した size と実際に受信したバイト数が合わない場合エラーとなり、データ受信は行われ ません(SLAVE 側で実行した lin\_response\_data\_set()で指定した size と合わせる様にしてください) 実際に LIN バスに流れる ID は、指定した id 値にパリティが付与されたもの(PID)となります 本コマンドで指定する id は、パリティを付与しない 0~0x3f の ID を指定してください

![](_page_37_Picture_0.jpeg)

lin\_master\_header\_response\_send

概要:ヘッダ・レスポンス送信関数

宣言:

 int lin\_master\_header\_response\_send(unsigned char ch, unsigned char id, unsigned char \*data, unsigned char size)

説明:

・MASTER からヘッダ・レスポンス送信の送信

を行います

引数:

ch: LIN の ch 番号(0~1)

id: ヘッダに含める LIN-ID(0x0~0x3f)(MASTER デバイスの ID)

\*data: 送信データ(1~8 バイト)

size: 送信のデータバイト数(1~8)

#### 戻り値:

LIN\_RET\_SUCCESS(0): 正常終了

LIN\_RET\_ARGUMENT\_ERROR(-2): 引数エラー

LIN\_RET\_IN\_USE(-3): 送信中(指定した ch で送信中)

#### 補足:

 実際に LIN バスに流れる ID は、指定した id 値にパリティが付与されたもの(PID)となります 本コマンドで指定する id は、パリティを付与しない 0~0x3f の ID を指定してください

lin\_slave\_header\_receive

概要:ヘッダ受信待機関数

#### 宣言:

int lin\_slave\_header\_receive(unsigned char ch)

#### 説明:

・SLAVE 側のヘッダ受信待機状態への遷移 を行います

引数:

ch: LIN の ch 番号(0~1)

![](_page_37_Picture_27.jpeg)

![](_page_38_Picture_0.jpeg)

#### 戻り値:

LIN RET SUCCESS(0): 正常終了

LIN\_RET\_ARGUMENT\_ERROR(-2): 引数エラー

#### 補足:

 SLAVE デバイスの場合、lin\_init()で初期化後、本関数でヘッダの受信待機状態にしてください 本関数実行前はヘッダの受信準備が整っていない状態です lin\_init() → lin\_response\_data\_set() → 本関数 の順番で実行されることを想定しています 初期化後 lin\_response\_data\_set()実行前にヘッダを受信した場合、意図しないデータを返送する事を 抑止するために、本関数を設けています(意図しないデータを返送するよりエラーとして処理する) lin\_response\_data\_set()実行前に本コマンドを実行しても問題ありません ※lin\_init()では、レスポンスデータは 0x00×LIN\_RESPONSE\_DATA\_SIZE に設定されていますので、 lin\_response\_data\_set()未実行の場合は、受信したヘッダに SLAVE 自身の ID が含まれていた場合 0x00×LIN\_RESPONSE\_DATA\_SIZE のレスポンスデータを送信します

#### lin status clear

概要:エラーステータスクリア関数

```
宣言:
```
int lin\_status\_clear(unsigned char ch)

#### 説明:

・エラーステータスのクリア を行います

#### 引数:

ch: LIN の ch 番号(0~1)

#### 戻り値:

LIN RET SUCCESS(0): 正常終了 LIN RET ARGUMENT ERROR(-2): 引数エラー

#### 補足:

 ステータス・レジスタ(LSTn) エラー・ステータス・レジスタ(LESTn) のクリアを行います

![](_page_38_Picture_19.jpeg)

![](_page_39_Picture_0.jpeg)

#### lin\_read\_data

#### 概要:受信データ読み出し関数

#### 宣言:

int lin\_read\_data(unsigned char ch, lin\_message \*msg)

#### 説明:

・受信バッファに格納されているデータの読み出し を行います

#### 引数:

ch: LIN の ch 番号(0~1) \*msg: lin\_message 構造体

#### lin\_message 構造体

![](_page_39_Picture_175.jpeg)

#### 戻り値:

LIN\_RET\_SUCCESS(0): 正常終了

 LIN\_RETFLAG\_LOST\_DATA(0x80): 読み出し前に上書きされたデータあり(データの読み出し完了) LIN\_RET\_NODATA(-1): 未読み出しのデータなし

LIN RET ARGUMENT ERROR(-2): 引数エラー

#### 補足:

 データを受信したタイミングで、受信割り込み関数内で、受信バッファ(g\_lin\_recv\_buf)にデータが格納されます 本関数は、受信バッファに格納されているデータの読み出しを行います

 未読み出しの(LIN\_RECV\_BUF\_SIZE-1)数のデータが溜まっている状態で次のデータを受信すると、一番古 いデータが上書きされます

 その状態で本関数を呼び出すと、格納されているデータで一番古いデータが読み出され、関数の戻り値は 失われたデータがある事を示す 0x80 を返します

![](_page_39_Picture_19.jpeg)

![](_page_40_Picture_0.jpeg)

#### lin\_read\_data\_size

#### 概要:受信データ数読み出し関数

#### 宣言:

lin\_read\_data\_size(unsigned char ch)

#### 説明:

・受信バッファに格納されているメッセージ数の情報 を返します

#### 引数:

ch: LIN の ch 番号(0~1)

#### 戻り値:

 0: 未読み出しのデータなし >0: 受信バッファに格納されているメッセージ数 LIN\_RET\_ARGUMENT\_ERROR(-2): 引数エラー

#### lin\_read\_buf\_clear

概要:受信データクリア関数

#### 宣言:

int lin\_read\_buf\_clear(unsigned char ch)

#### 説明:

・受信バッファに格納されているデータをクリア(読み出し済みにセット)

を行います

#### 引数:

ch: LIN の ch 番号(0~1)

戻り値:

 LIN\_RET\_SUCCESS(0): 正常終了 LIN\_RET\_ARGUMENT\_ERROR(-2): 引数エラー

![](_page_41_Picture_0.jpeg)

ーローカル関数(外部からの呼び出し不可)ー

lin\_port\_init

概要:ポート初期化関数

宣言:

int lin\_port\_init(unsigned char ch)

説明:

・LIN 通信で使用する I/O ポートの初期化

を行います

引数:

ch: LIN の ch 番号(0~1)

戻り値:

LIN\_RET\_SUCCESS(0): 正常終了

LIN\_RET\_PIOR\_ERROR(-4): LIN 端子設定エラー

補足:

LIN の端子は

プログラムでは、下記の端子を使用する設定としています

 別な端子を使用する場合や EN(LIN ドライバイネーブル端子)を使用しない場合は、本関数内の記載を 適宜変更ください

![](_page_41_Picture_260.jpeg)

LIN の使用端子は、太字がデフォルトで、デフォルト以外の端子を選択する場合は、PIOR レジスタの設定が必要で す。(下線が本キットでの使用端子)

ー本キットでの使用端子ー

![](_page_41_Picture_261.jpeg)

※LIN-ch0 側は、PIOR レジスタの設定は不要です。

LIN-ch1 側は、PIOR45=1 の設定が必要です。

Local WAKE-up の端子は本サンプルプログラムでは未使用です。

![](_page_41_Picture_25.jpeg)

![](_page_42_Picture_0.jpeg)

本サンプルプログラムの端子定義は、board.h 内で定義されており、以下の様になっています。

//LINのポート(LIN0) #define LIN0\_TX\_P13 #define LIN0\_RX\_P14 #define LIN0\_EN\_P53 //LINのポート(LIN1) #define PIOR45 1 #define LIN1\_TX\_P106 #define LIN1\_RX\_P107 #define LIN1\_EN\_P156

#### [参考]

本サンプルプログラムを当社製、HSBRL78F24-64 で使用する場合の端子設定。

//LINのポート(LIN0) #define PIOR44 1 #define LIN0\_TX\_P42 #define LIN0\_RX\_P43 #define LIN0\_EN\_P32

HSBRL78F24-64 では、PIOR レジスタの設定が必要で、上記の様な端子設定とする必要があります。(PIOR44 の定数値を 1 に設定する事により、lin\_init\_port()関数内で、PIOR44=1 の設定が実行されます。)

#define PIOR44 1 の設定がないにも拘らず

#define LIN0\_TX\_P42 を定義した場合、lin\_init\_port()関数は、戻り値-4(PIOR 設定と、使用端子のミスマッチ)の エラーを返します。

![](_page_42_Picture_9.jpeg)

![](_page_43_Picture_0.jpeg)

# <span id="page-43-0"></span>**3.3.** 割り込みコールバック関数

割り込みコールバック関数は、ユーザ記載のコード内で定義してください。

 $\lim_{n \to \infty}$  interrupt send callback (n=0~1)

概要:送信割り込みコールバック関数

#### 宣言:

 void lin0\_interrupt\_send\_callback(void) void lin1\_interrupt\_send\_callback(void)

説明:

・送信割り込み処理の終わりでコールされます

引数: なし

戻り値: なし

補足:

 LIN-ch 毎に別関数となっています 使用時は、#define LIN\_USE\_SEND\_CALLBACK\_FUNCTION を有効化してください

lin*n*\_interrupt\_receive\_callback (n=0~1)

概要:受信割り込みコールバック関数

#### 宣言:

void lin0\_interrupt\_receive\_callback(void) void lin1\_interrupt\_receive\_callback(void)

#### 説明:

・受信割り込み処理の終わりでコールされます

引数: なし

戻り値: なし

補足:

 LIN-ch 毎に別関数となっています 使用時は、#define LIN\_USE\_RECEIVE\_CALLBACK\_FUNCTION を有効化してください

![](_page_43_Picture_23.jpeg)

![](_page_44_Picture_0.jpeg)

lin*n* interrupt status callback (n=0~1)

概要:ステータス割り込みコールバック関数

#### 宣言:

 void lin0\_interrupt\_status\_callback(void) void lin1\_interrupt\_status\_callback(void)

#### 説明:

・ステータス割り込み処理の終わりでコールされます

引数: なし

戻り値: なし

補足:

 LIN-ch 毎に別関数となっています 使用時は、#define LIN\_USE\_STATUS\_CALLBACK\_FUNCTION を有効化してください

![](_page_44_Picture_11.jpeg)

![](_page_45_Picture_0.jpeg)

# <span id="page-45-0"></span>**3.4.** 使用しているグローバル変数

#### g\_lin\_id

用途:ch 毎の LIN-ID を保持

#### 宣言:

unsigned char g\_lin\_id[LIN\_CH\_NUM];

#### 説明:

SLAVE 動作時、ヘッダに含まれる ID と自局の ID (=g\_lin\_ld)が一致しているかの判定に使用します

#### g\_lin\_mode

用途:ch 毎の動作モード(MASTER/SLAVE)を保持

#### 宣言:

unsigned short g\_lin\_mode[LIN\_CH\_NUM];

#### 説明:

 MASTER 動作時、LIN\_MASTER(0) SLAVE 動作時、LIN\_SLAVE(1) 受信割り込み関数内で動作モードで処理を分ける際などに使用します

#### g\_lin\_tx\_flag

#### 用途:送信状態を表すフラグ変数

#### 宣言:

unsigned short g\_lin\_tx\_flag[LIN\_CH\_NUM];

#### 説明:

 送信中 LIN\_TX\_FLAG(0x1) MASTER 動作時、レスポンスデータ送信予定 LIN\_RESPONSE\_FLAG(0x2) の OR を取ります ※詳しくは 4.5 節参照

![](_page_45_Picture_20.jpeg)

![](_page_46_Picture_0.jpeg)

#### g lin rx flag

#### 用途:受信状態を表すフラグ変数

#### 宣言:

unsigned short g\_lin\_rx\_flag[LIN\_CH\_NUM];

#### 説明:

レスポンスデータ受信待機中 LIN\_RX\_READY (0x1)、それ以外 0 を取ります ※詳しくは 4.5 節参照

#### g\_lin\_recv\_buf

用途:受信リングバッファ

#### 宣言:

lin\_message g\_lin\_recv\_buf[LIN\_CH\_NUM][LIN\_RECV\_BUF\_SIZE];

#### 説明:

受信割り込み時、有効なレスポンスデータを受信すると本変数にデータを格納します

#### g\_lin\_send\_buf

用途:送信バッファ(SLAVE 向け)

#### 宣言:

unsigned char g\_lin\_send\_buf[LIN\_CH\_NUM][8];

#### 説明:

SLAVE レスポンス送信の際、本バッファに格納されているデータを送信します

#### g\_lin\_recv\_buf\_index1

用途:受信リングバッファの書き込みインデックス

#### 宣言:

unsigned short g\_lin\_recv\_buf\_index1[LIN\_CH\_NUM];

![](_page_46_Picture_24.jpeg)

![](_page_47_Picture_0.jpeg)

説明:

受信リングバッファにデータを格納する際、本インデックスが示す変数にデータが格納されます

#### g\_lin\_recv\_buf\_index2

用途:受信リングバッファの読み出しインデックス

#### 宣言:

unsigned short g\_lin\_recv\_buf\_index2[LIN\_CH\_NUM];

#### 説明:

 受信リングバッファからデータを読み出す際、本インデックスが示す変数のデータを読み出します 読み出し時、g\_lin\_recv\_buf\_index2 == g\_lin\_recv\_buf\_index1 の場合、未読データがない事を示します

#### g\_lin\_recv\_buf\_override

用途:受信リングバッファの上書きフラグ

#### 宣言:

unsigned short g\_lin\_recv\_buf\_override[LIN\_CH\_NUM];

#### 説明:

 受信リングバッファ書き込み時にバッファに空きがない(未読データで埋まっている)場合、格納されている中で 最も古いデータから上書きされます

データの上書きが生じた際、本変数が 1 となります

(データの読み出し時、データの上書きが生じた事を表す戻り値を返すと共に、本変数は 0 クリアされます)

![](_page_48_Picture_0.jpeg)

# <span id="page-48-0"></span>**4.** 割り込み処理

# <span id="page-48-1"></span>**4.1. MASTER** レスポンス送信動作

![](_page_48_Figure_3.jpeg)

MASTER レスポンス送信の場合は、送信(MASTER)側で、送信割り込みが「ヘッダ送信完了」のタイミングと「レス ポンス送信完了」のタイミングで 2 回発生します。

SLAVE 側は、同様に受信割り込みが「ヘッダ受信完了」と「レスポンス受信完了」のタイミングで 2 回発生します。

# <span id="page-48-2"></span>**4.2. MASTER** ヘッダ送信動作

![](_page_48_Figure_7.jpeg)

MASTER ヘッダ送信の際には、上記の様な割り込みの流れとなります。

SLAVE デバイスは、最初の受信割り込みで「レスポンス送信を行う」かどうかを判断する事になります。

45

![](_page_49_Picture_0.jpeg)

# <span id="page-49-0"></span>**4.3. MASTER** ヘッダ送信動作(応答する **SLAVE** なし)

![](_page_49_Figure_2.jpeg)

MASTER ヘッダ送信で応答する SLAVE が居ない場合、送信側ではステータス割り込みが入ります。

(エラーステータス LESTx=0x04, タイムアウトエラーとなります)

※ステータス割り込みでエラーステータスをクリアするので、レスポンスがない場合でも動作の継続が可能です

### <span id="page-49-1"></span>**4.4.** 割り込み関数

#### <span id="page-49-2"></span>**4.4.1.** 送信割り込み

lin.c 内 lin*n*\_interrupt\_send() (n=0~1, ch 番号)

![](_page_49_Figure_9.jpeg)

・MASTER レスポンス送信の 1 回目(ヘッダ送信完了のタイミング)は(1)側 ・MASTER レスポンス送信の 2 回目(レスポンス送信完了のタイミング)は(2)側 ・SLAVE レスポンス送信の(レスポンス送信完了のタイミング)は(2)側 が実行されます。

![](_page_49_Picture_11.jpeg)

![](_page_50_Picture_0.jpeg)

### <span id="page-50-0"></span>**4.4.2.** 受信割り込み

![](_page_50_Figure_2.jpeg)

#### lin.c 内 lin*n* interrupt receive() (n=0~1, ch 番号)

・MASTER ヘッダ送信時のレスポンス受信割り込みは(3)

- ・SLAVE のヘッダ受信時にヘッダに含まれる ID が自局の ID と一致したときは(1)
- ・SLAVE のヘッダ受信時にヘッダに含まれる ID が自局の ID と一致しなかったときは(2)
- ・SLAVE のレスポンス受信時は(3)

が実行されます。

![](_page_50_Picture_10.jpeg)

![](_page_51_Picture_0.jpeg)

### <span id="page-51-0"></span>**4.4.3.** ステータス割り込み

lin.c 内 lin*n* interrupt status() (n=0~1, ch 番号)

![](_page_51_Figure_3.jpeg)

ステータス割り込みでは、ステータスレジスタと、フラグ変数をクリアします。

# <span id="page-51-1"></span>**4.5.** フラグ変数に関して

割り込みで処理内容を変えるため、プログラムでは 2 種類のフラグ変数

g\_lin\_tx\_flag[ch]

g\_lin\_rx\_flag[ch]

を使用しています。フラグ変数は、LIN-ch 毎に独立です。

g\_lin\_tx\_flag は bit0: LIN\_TX\_FLAG(0x1) 送信中を示すフラグ bit1: LIN\_TX\_RESPONSE\_FLAG(0x2) MASTER レスポンス送信を示すフラグ

g\_lin\_rx\_flag は bit0: LIN\_RX\_READY(0x1) レスポンス受信を待機するフラグ

を持ちます。

![](_page_51_Picture_13.jpeg)

![](_page_52_Picture_0.jpeg)

### <span id="page-52-0"></span>**4.5.1. MASTER** レスポンス送信の際の **MASTER** 側

(1)lin\_master\_header\_response\_send()内

[g\_lin\_tx\_flag の、bit0(LIN\_TX\_FLAG)が立っている場合は、送信中としてエラーを返す ]

・g\_lin\_tx\_flag の、bit0(LIN\_TX\_FLAG)と bit1(LIN\_TX\_RESPONSE\_FLAG)フラグを立てる

(2)送信割り込み関数内(1)[lin*n*\_interrupt\_send()]

[ g\_lin\_tx\_flag の、bit1(LIN\_TX\_RESPONSE\_FLAG)が立っている場合 ] →2回入る送信割り込みの1回目、ヘッダ送信が終わったタイミング ·bit1(LIN\_TX\_RESPONSE\_FLAG)フラグを落とす

(2)送信割り込み関数内(2)[lin*n*\_interrupt\_send()]

[g\_lin\_tx\_flag の、bit1(LIN\_TX\_RESPONSE\_FLAG)が立っていない場合 ] →2回入る送信割り込みの2回目、レスポンス送信が終わったタイミング ·g lin tx flag の bit0(LIN TX FLAG)フラグを落とす

![](_page_52_Figure_9.jpeg)

![](_page_53_Picture_0.jpeg)

### <span id="page-53-0"></span>**4.5.2. MASTER** レスポンス送信の際の **SLAVE** 側

(1)受信割り込み関数内(1)[lin*n*\_interrupt\_receive()]

[g\_lin\_rx\_flag の bit0(LIN\_RX\_READY)が立っていない場合 ] →2回入る受信割り込みの1回目、ヘッダ受信のタイミングでの割り込み →ヘッダに含まれる ID でレスポンス送信を行うか、レスポンス受信を行うか判断するが MASTER レスポンス送信の 場合は必ず IDが不一致となるはずである ・レスポンス受信を行うので、g\_lin\_rx\_flag の bit0(LIN\_RX\_READY)フラグを立てる

(2)受信割り込み関数内(2)[lin*n*\_interrupt\_receive()]

[g lin rx flag の bit0(LIN\_RX\_READY)が立っている場合 ] →2回入る受信割り込みの2回目、レスポンス受信のタイミングでの割り込み ・データ受信を行う(受信データを受信バッファにコピー) ·レスポンス受信が完了したので、g\_lin\_rx\_flag の bit0(LIN\_RX\_READY)フラグを落とす

![](_page_53_Figure_6.jpeg)

![](_page_53_Picture_7.jpeg)

![](_page_54_Picture_0.jpeg)

#### <span id="page-54-0"></span>**4.5.3. MASTER** ヘッダ送信の際の **MASTER** 側

(1)lin\_master\_header\_send()内

[g\_lin\_tx\_flag の、b0(LIN\_TX\_FLAG)が立っている場合は、送信中としてエラーを返す ]

・g\_lin\_tx\_flag の、b0(LIN\_TX\_FLAG)フラグを立てる

・レスポンス受信を行うので、g\_lin\_rx\_flag の bit0(LIN\_RX\_READY)フラグを立てる

(2)送信割り込み関数内[lin*n*\_interrupt\_send()]

[g\_lin\_tx\_flag の、bit1(LIN\_TX\_RESPONSE\_FLAG)が立っていない場合 ] →ヘッダ送信が終わったタイミング(レスポンス送信の予定なし)

・g\_lin\_tx\_flag の bit0(LIN\_TX\_FLAG)フラグを落とす(以降送信の予定がないので、送信中フラグを落とす)

(2)受信割り込み関数内[lin*n*\_interrupt\_receive()]

[g\_lin\_rx\_flag の bit0(LIN\_RX\_READY)が立っている場合 ]

→レスポンス受信のタイミングでの割り込み

・データ受信を行う(受信データを受信バッファにコピー)

・レスポンス受信が完了したので、g\_lin\_rx\_flag の bit0(LIN\_RX\_READY)(受信待機)フラグを落とす

![](_page_54_Picture_224.jpeg)

![](_page_55_Picture_0.jpeg)

### <span id="page-55-0"></span>**4.5.4. MASTER** ヘッダ送信の際、レスポンス送信を行う **SLAVE** 側

(1)受信割り込み関数内[lin*n*\_interrupt\_receive()]

[g\_lin\_rx\_flag の bit0(LIN\_RX\_READY)が立っていない場合 ]

→ヘッダ受信のタイミングでの割り込み

→ヘッダに含まれる ID でレスポンス送信を行うか、レスポンス受信を行うか判断するが ID が一致してレスポンス送 信を行うケース

・レスポンス送信を行うので、g\_lin\_tx\_flag の bit0(LIN\_TX\_FLAG)を立てる

(2)送信割り込み関数内[lin*n*\_interrupt\_send()]

→レスポンス送信が終了したタイミング

・g\_lin\_tx\_flag の bit0(LIN\_TX\_FLAG)フラグを落とす(送信が終わったので、送信中フラグを落とす)

![](_page_55_Picture_186.jpeg)

![](_page_55_Picture_11.jpeg)

![](_page_56_Picture_0.jpeg)

#### <span id="page-56-0"></span>**4.5.5. MASTER** ヘッダ送信の際、レスポンス受信を行う **SLAVE** 側

(1)受信割り込み関数内(1)[lin*n*\_interrupt\_receive()]

[g\_lin\_rx\_flag の bit0(LIN\_RX\_READY)が立っていない場合 ]

→2回入る受信割り込みの1回目、ヘッダ受信のタイミングでの割り込み

→ヘッダに含まれる ID でレスポンス送信を行うか、レスポンス受信を行うか判断するが ID が不一致だったので、レ スポンス受信を行うケース

·レスポンス受信を行うので、g\_lin\_rx\_flag の bit0(LIN\_RX\_READY)フラグを立てる

(2)受信割り込み関数内(2)[lin*n*\_interrupt\_receive()]

[g lin rx flag の bit0(LIN\_RX\_READY)が立っている場合 ] →2回入る受信割り込みの2回目、レスポンス受信のタイミングでの割り込み ・データ受信を行う(受信データを受信バッファにコピー)

·レスポンス受信が完了したので、g\_lin\_rx\_flag の bit0(LIN\_RX\_READY)フラグを落とす

![](_page_56_Figure_10.jpeg)

![](_page_57_Picture_0.jpeg)

以上、各ケースでのフラグ変数の変化を示します。

送信割り込み関数では、

g\_lin\_tx\_flag の bit1(LIN\_TX\_RESPONSE)フラグ

![](_page_57_Picture_204.jpeg)

受信割り込み関数では、

g\_lin\_rx\_flag の bit0(LIN\_RX\_READY)フラグ

![](_page_57_Picture_205.jpeg)

という、フラグによる処理分けを行っています。

・MASTER 動作、SLAVE 動作

・MASTER, SLAVE のどちらがレスポンスデータを送信するか

・SLAVE の場合ヘッダに含まれる ID が自局の ID と一致するか

により、処理が分かれるので、多少複雑になっています。

![](_page_57_Picture_13.jpeg)

![](_page_58_Picture_0.jpeg)

<span id="page-58-0"></span>**5.** プログラムのデバッグに関して

# <span id="page-58-1"></span>**5.1. SCI** デバッグ表示

lin.h 内の

#define SCI\_DEBUG

を有効にすることにより、端末表示がデバッグモードとなります。

```
--
LIN header send : LIN-ID=0x32
[intr(ch1)=recv][intr(ch0)=send][intr(ch0)=recv][intr(ch1)=recv]
LIN data receive(ch0) : LIN-ID=0x32 data=0x00140400030E0000 sum=0xA4
LIN data receive(ch1) : LIN-ID=0x32 data=0x00140400030E0000 sum=0xA4
                                                                      MASTER ヘッダ送信
                                                                       (SLAVE レスポンス送信)
```
割り込みが入ったタイミングで[intr...]の表示が出力されます。

※詳細は 3.2 節に記載しています

# <span id="page-58-2"></span>**5.2.** 割り込みのポートデバッグに関して

送信、受信、ステータスの割り込みがどのタイミングで生じているかをモニタするのが、lin.h 内の定数定義

#define LIN\_INTERRUPT\_DEBUG

です。定義している場合、割り込みのタイミングで特定の I/O ポートを反転させます。

・割り込みのモニタ機能で使用する I/O ポート

![](_page_58_Picture_210.jpeg)

割り込みが入ってきた際、上記ポートが反転(L→H もしくは H→L)となりますので、オシロスコープ等で観測可能で す。

![](_page_58_Picture_17.jpeg)

![](_page_59_Picture_0.jpeg)

# <span id="page-59-0"></span>**5.3.** モニタプログラムに関して

CD 内の、SOURCE¥RL78\_F24\_100\_LIN\_MONITOR プロジェクトは、LIN の通信モニタ用のサンプルプログラムです。

LIN-ch0(J8) データ送信用ポート(MASTER)

・ヘッダレスポンス送信(m コマンド)

ID=0x30(デフォルト)

送信データバイト数 1-8 バイト

送信データ(0x01 02 03 04 05 06 07 08, main.c 内に記載)

送信ビットレート 9,600bps (lin\_operation.h 内で変更可)

・ヘッダ送信(q~o コマンド)

ID=0x31~39 のヘッダ送信

```
LIN-ch1(J9) データ受信用ポート(SLAVE)
```
オートボーレート(2.4~20kbps の信号受信可)

受信データバイト数 1-8 バイト(事前に設定要)

Copyright (C) 2024 HokutoDenshi. All Rights Reserved. LIN Starter kit RL78/F24 Monitor sample program. Command: 1-8 : MASTER/SLAVE data packet byte size set(default=8) m : MASTER header/response send(ID=0x30) q : SLAVE header send(ID=0x31) w : SLAVE header send(ID=0x32) e : SLAVE header send(ID=0x33) r : SLAVE header send(ID=0x34) t : SLAVE header send(ID=0x35) y : SLAVE header send(ID=0x36) u : SLAVE header send(ID=0x37) i : SLAVE header send(ID=0x38) o : SLAVE header send(ID=0x39) s : status print c : status clear >

キーボードからのコマンド

1-8: データサイズ指定コマンド

起動時のデフォルトは 8 バイト。送信、及び受信のバイト数を本コマンドで指定する。

m: ヘッダ・レスポンス送信

ID=0x30 でヘッダ・レスポンス送信を行う

![](_page_59_Picture_20.jpeg)

![](_page_60_Picture_0.jpeg)

q-o: ヘッダ送信

ID=0x31~0x39 でヘッダ送信を行う

s: ステータス,エラーレジスタの表示

c: ステータス,エラーレジスタのクリア

・LIN-ch0(送信動作)

LIN-ch0(J8)は、送信用のポートになりますので、LIN-SLAVE 機器を接続して下さい。通信レートは、デフォルトで は 9,600bps です。(変更時は、lin\_operation.h を編集してください。)

・ID=0x32 のヘッダ送信, w コマンドの実行例(バス上に、レスポンスを返す SLAVE が存在する場合)

```
LIN header send : LIN-ID=0x32
[intr(ch0)=send]
[intr(ch0)=recv]
LIN data receive(ch0) : LIN-ID=0x32 data=0x03100400034A0000 sum=0x69
```
・ID=0x33 のヘッダ送信, e コマンドの実行例(バス上に、レスポンスを返す SLAVE が存在しない場合)

```
LIN header send : LIN-ID=0x33
[intr(ch0)=send]
[intr(ch0)=stat LST0=0x08 LEST0=0x04]
```
・ID=0x30 のヘッダ・レスポンス送信, m コマンドの実行例

```
LIN header/response data send : LIN-ID=0x30 data=0x0102030405060708
[intr(ch0)=send]
[intr(ch0)=send]
```
・データサイズ変更コマンド, 1 コマンドの実行例

LIN default data byte size -> 1

データサイズ(送信及び受信)が 1 バイトになります。

・ID=0x30 のヘッダ・レスポンス送信, m コマンドの実行例

```
LIN header/response data send : LIN-ID=0x30 data=0x01
[intr(ch0)=send]
[intr(ch0)=send]
```
送信バイト数が 1 バイトに変更されます。

![](_page_60_Picture_20.jpeg)

![](_page_61_Picture_0.jpeg)

・LIN-ch1(受信動作)

LIN-ch1(J9)は、受信用のポートになりますので、LIN バスに接続して下さい。通信レートは、2.4k-20k オート・ボー レートです。受信データバイト数は、起動後は 8 バイトです。(8 バイトのデータでなければ、受信完了しません。)1-8 コマンドで、受信データバイト数の変更が可能です。

・外部デバイスが ID=0x30 で 8 バイトのデータをヘッダ・レスポンス送信した場合

```
[intr(ch1)=recv]
LIN header receive(ch1) : LIN-ID=0x30 9615[bps]
[intr(ch1)=recv]
LIN data receive(ch1) : LIN-ID=0x30 data=0x0000003200800000 sum=0x5C
```
表示としては、ヘッダを受信したタイミングとレスポンス(データ)を受信したタイミングで表示が 2 行に分かれます。 [intr...]の行は割り込み発生時の表示です。lin.h 内で SCI\_DEBUG を未定義にした場合には、表示されなくなりま す。ヘッダ受信の際に、受信した信号のパルス幅から計算されるビットレートを表示します。

・外部デバイスが ID=0x32 でヘッダ送信した場合(レスポンスを返すスレーブが存在するケース)

```
[intr(ch1)=recv]
LIN header receive(ch1) : LIN-ID=0x32 9615[bps]
[intr(ch1)=recv]
LIN data receive(ch1) : LIN-ID=0x32 data=0x0FFF040002D10000 sum=0xE6
```
このケースでは、ヘッダを送信したデバイスとレスポンスを送信したデバイスは別となりますが、ヘッダとレスポンス の表示が一連のデータとして表示されます。

・外部デバイスが ID=0x31 でヘッダ送信した場合(レスポンスを返すスレーブが存在しないケース)

[intr(ch1)=recv] LIN header receive(ch1) : LIN-ID=0x31 9615[bps]

ヘッダの受信情報のみ表示を行います。

・ステータスの確認, s コマンド

LIN : status print LIN0 : LST0=0x00 LEST0=0x00 LIN1 : LST1=0x80 LEST1=0x00

このケースでエラーを確認すると、LST b7(HTRC)=0b1 ヘッダ受信完了でレスポンスデータ待ちとなっている事が 判ります。

(※この状態でヘッダを受信するとエラーとなります)

Hokuto<br>Electronic

・外部デバイスが ID=0x12 で送信データ 2 バイトでヘッダ・レスポンス送信した場合

[intr(ch1)=recv] LIN header receive(ch1) : LIN-ID=0x12 9615[bps]

現状、受信バイト数が 8 バイトになっているので、ヘッダは受信しますが、データは受信しません。

・ステータスの確認, s コマンド

LIN : status print LIN0 : LST0=0x00 LEST0=0x00 LIN1 : LST1=0xC0 LEST1=0x00

このケースでエラーを確認すると、LST b7(HTRC)=0b1, LST b6(D1RC)=0b1 ヘッダ受信完了、かつ 1 バイト目のデ ータ受信完了となっている事が判ります。(MASTER が 1 バイト目のデータを送信したのか、MASTER とは別な SLAVE が 1 バイト目のデータを送信したのかは判断ができませんが、レスポンスデータを送信したデバイスが存在 している事は判ります。)

(※この状態でヘッダを受信するとエラーとなります)

・データサイズ変更コマンド, 2 コマンドの実行例

LIN default data byte size -> 2

・外部デバイスが ID=0x12 で送信データ 2 バイトでヘッダ・レスポンス送信した場合

```
[intr(ch1)=recv]
LIN header receive(ch1) : LIN-ID=0x12 9615[bps]
[intr(ch1)=recv]
LIN data receive(ch1) : LIN-ID=0x12 data=0x3456 sum=0xE2
```
受信データサイズを変更すれば、8 バイト以外のデータも受信可能です。

※レスポンスデータを受信する際、受信前に RFDL レジスタにレスポンスデータサイズの指定が必要なため、任意の サイズのデータ受信はできません。LIN バスに流れているデータバイト数が不明な場合、1 コマンドで、データバイト 数を 1 バイトに設定した場合、データバイト数が 1 の場合受信完了となり、1 より大きい場合は下記のチェックサムエ ラーとなります。

※受信待ちサイズより送信データバイト数が大きい場合

```
LIN default data byte size -> 1
[intr(ch1)=recv]
LIN header receive(ch1) : LIN-ID=0x12 9615[bps]
[intr(ch1)=stat LST1=0xC8 LEST1=0x20]
```
ステータス割り込みが発生し、エラー内容としては「チェックサムエラー」となる。

59

![](_page_63_Picture_0.jpeg)

レスポンスデータが存在しているのか不明な場合は、ヘッダ受信後に s コマンドでステータスを確認するか、1 コマ ンドでデータバイト数を 1 に設定して、

エラーが出ない場合:レスポンスデータが存在しない

受信完了:1 バイトのレスポンスデータあり

チェックサムエラー:レスポンスデータは存在しているが、受信サイズが合っていない

という判断が可能です。

LIN バスにどのようなデータが流れているのかモニタする用途で使用可能な、サンプルプログラムとなります。

※SLAVE のレスポンス応答を行わせたい場合は、

main.c 内

g\_lin\_id[LIN\_CH1] = 0xff; //レスポンスを返す事がない様ダミー値を設定

上記の 0xff のところを、レスポンスを返す ID に設定してください。レスポンスサイズは、1-8 コマンドでレスポンスデ ータのバイト数を設定可能です。

![](_page_63_Picture_11.jpeg)

![](_page_64_Picture_0.jpeg)

# <span id="page-64-0"></span>**6.** まとめ

lin.c に含まれる処理は、MASTER 動作時と SLAVE 動作時で、フラグ変数による場合分けは残っていますが、で きるだけ簡素に使用できる様に構成したものです。

メイン関数や、タイマ割り込み関数はサンプルプログラムの位置付け、lin フォルダ内のファイル(lin.c, lin.h, lin\_operation.h(一部)は、独立して使用できるように組み立てています。

![](_page_64_Picture_4.jpeg)

![](_page_65_Picture_0.jpeg)

# <span id="page-65-0"></span>取扱説明書改定記録

![](_page_65_Picture_119.jpeg)

# <span id="page-65-1"></span>お問合せ窓口

最新情報については弊社ホームページをご活用ください。 ご不明点は弊社サポート窓口までお問合せください。

# 株式会社 北斗電子

〒060-0042 札幌市中央区大通西 16 丁目 3 番地 7 TEL 011-640-8800 FAX 011-640-8801 e-mail:support@hokutodenshi.co.jp (サポート用)、order@hokutodenshi.co.jp (ご注文用) URL:https://www.hokutodenshi.co.jp

商標等の表記について

- ・ 全ての商標及び登録商標はそれぞれの所有者に帰属します。
- ・ パーソナルコンピュータを PC と称します。

ルネサス エレクトロニクス RL78/F24(QFP-100 ピン)搭載 HSB シリーズマイコンボード 評価キット

# **LIN**・**CAN** スタータキット **RL78/F24 LIN** ソフトウェア編 マニュアル

株式会社大学学

©2024 北斗電子 Printed in Japan 2024 年 3 月 27 日改訂 REV.1.0.0.0 (240327)